SVEUČILIŠTE U ZAGREBU **FAKULTET ELEKTROTEHNIKE I RAČUNARSTVA**

ZAVRŠNI RAD br. 631

# **ANIMACIJA KRETANJA KUKACA**

Petar Dučić

Zagreb, lipanj 2009.

# **Sadržaj**

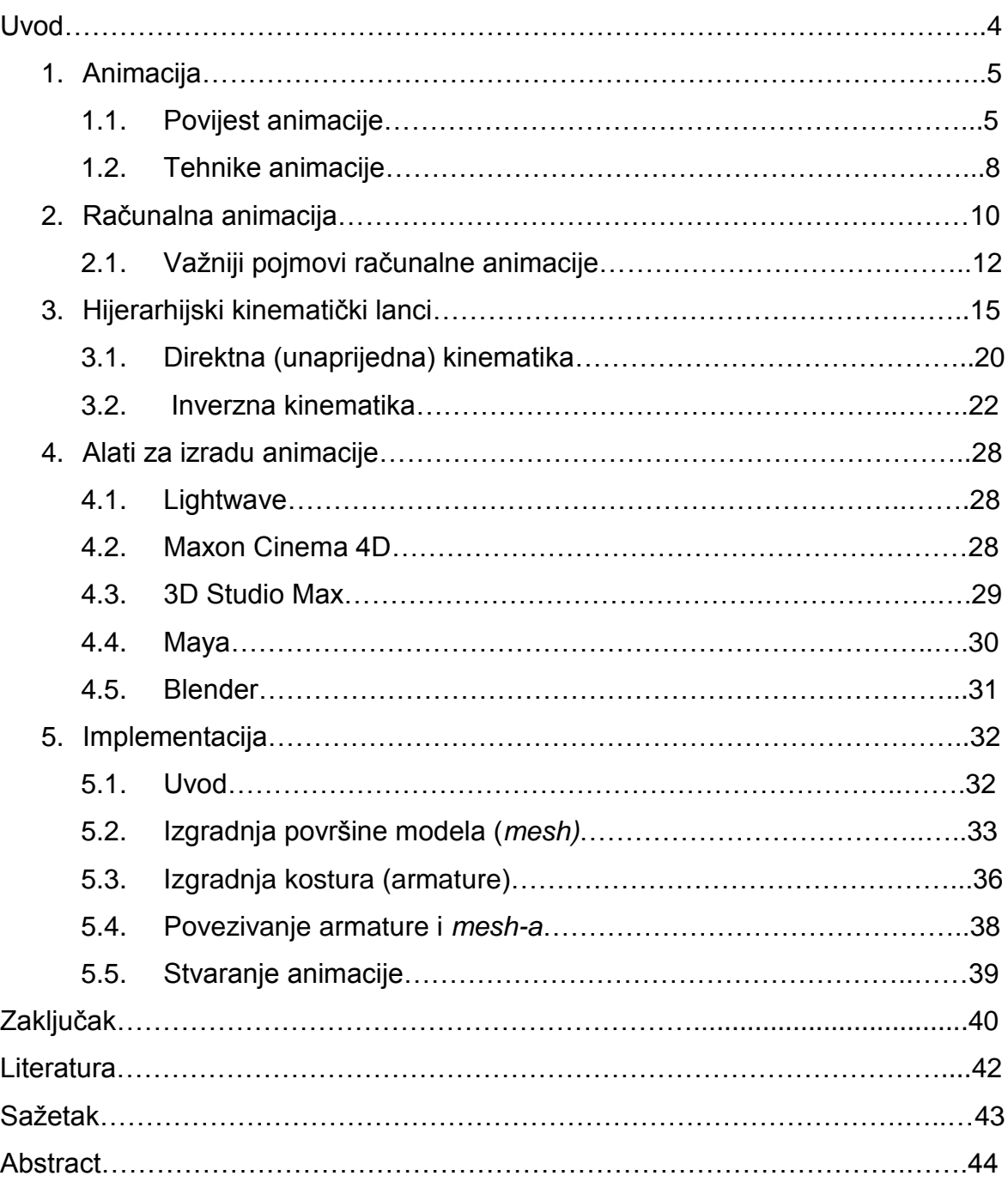

# **Uvod**

Glavni zadatak ovog rada je animacija kretanja kukaca u programskom alatu Blender. Prvo pitanje koje se postavlja jest: što uopće znači riječ animacija? Možda odgovor možemo naći u samom korjenu riječi: animacija dolazi od latinske riječi *animare*, što znači "oživjeti". Uistinu, animirati i znači pokrenuti nešto, što se samo po sebi ne pomiče. U našem kontekstu, shvatit ćemo ovaj pojam kao "oživjeti računalne modele". O animaciji ćemo govoriti u prvom poglavlju ovog rada. Logično pitanje koje čitatelj dalje postavlja jest: što su to modeli i što oni predstavljaju u računalnom svijetu? Pa, ukratko, oni predstavljaju dvodimenzionalni (Slika 1.0.), odnosno trodimenzionalni prikaz nekog realnog objekta. Međutim, kako se ostvaruju ovi modeli? Ovi i njima slični problemi objašnjeni su u drugom, odnosno trećem poglavlju ovog rada. Zadatak rada je izrada animacije u programskom alatu Blender. Zašto baš Blender, što je to Blender, te njegovo mjesto među alatima za izradu 3D modela i animacije opisani su u kratkom pregledu spomenutih alata. Zatim dolazimo do zadnjeg, ali nipošto poslijednjeg poglavlja u kojem je opisan proces izrade jedne animacije kretanja kukaca. Kao reprezentativni primjer kukaca uzet je pauk, te se čitatelju korak po korak objašnjava dolazak do finalnog produkta animacije.

Ideja ovog rada je okvirno upoznavanje čitatelja s principima animacije, njihovoj ulozi u novije doba, te, na primjeru animacije kretanja pauka, približavanje samog programskog ostvarenja spomenutog problema.

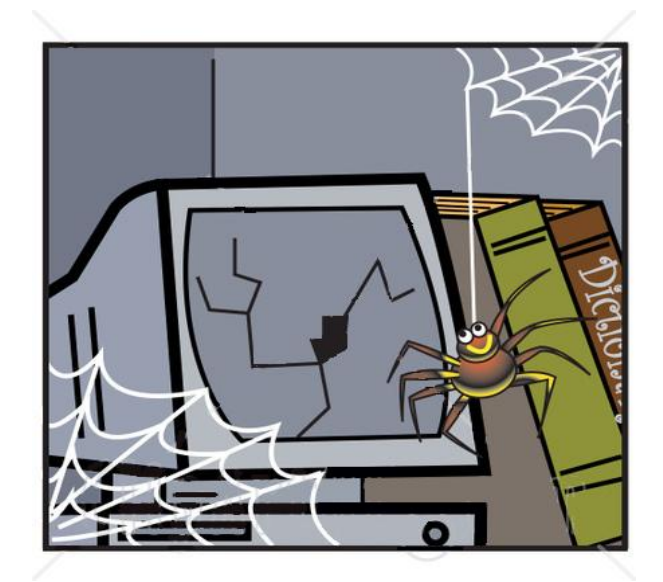

 **Slika 1.0. Računala, pauci i animacija.**

# **1. Animacija**

Animacija je riječ s kojom se susrećemo gotovo svakodnevno, pogotovo u novije doba, kada su računalne animacije došle do tog stupnja realnosti da se neki glumci u filmovima zamjenjuju animiranim likovima. Ne baš pohvalan događaj za glumca, međutim, itekako pohvalan za animator(e).

Animacija je slijedni prikaz dvodimenzionalnih slika, odnosno trodimenzionalnih modela koji prikazuju kretanje nekog objekta. Zbog fenomena tromosti vida, dolazi do iluzije kretanja, što je i glavna ideja animacije.

### **1.1 POVIJEST ANIMACIJE**

Slijed slika koji pokazuje neku radnju susrećemo i na slikama u pećinama, međutim to još ne možemo smatrati animacijom u pravom smislu. Prve uspješne iluzije kretanja pronalazimo, naravno, u Kini. Oni su se još od drugog stoljeća igrali sa spravom zvanom *zeotrop,* Slika 1.1.1, koji uslijed vrtnje, gledanjem kroz otvore, ostvaruje iluziju gibanja.

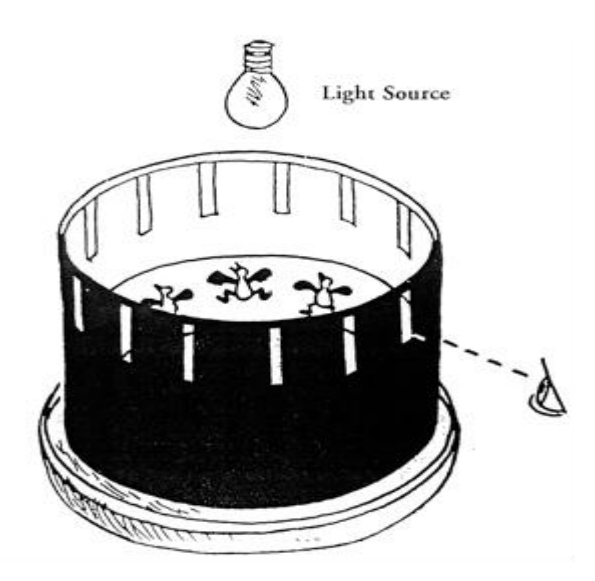

 **Slika 1.1.1 - Zeotrop**

Zeotrop se, u nedostatku boljeg načina animiranja, koristio sve do otkrića filma i razvoja popratne tehnologije.

Na S*lici 1.1.2* vidimo Walta Disneya, slavnog tvorca animiranih filmova, sa spravicom koju od toga doba pronalazimo uglavnom samo u muzejima.

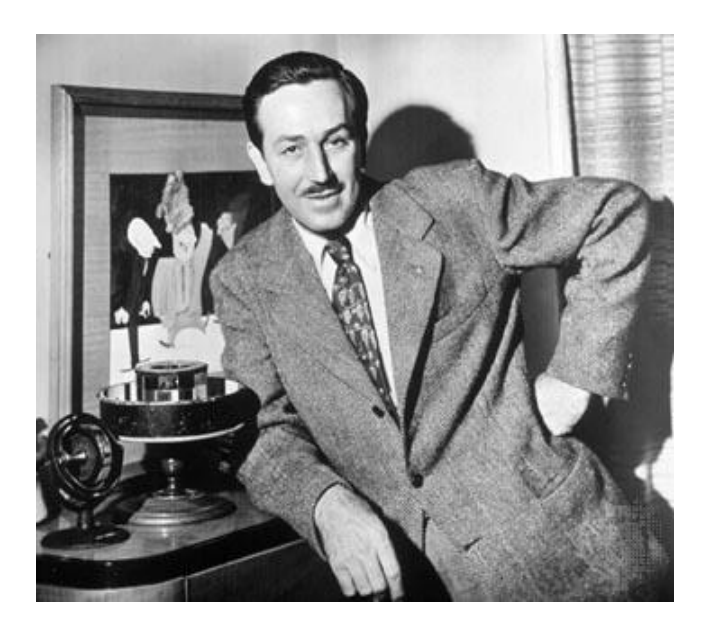

**Slika 1.1.2 - Walt Disney i zeotrop**

Ova spravica i njoj slične (više je ljudi "otkrivalo" zeotrop) bile su zanimljive, međutim animacija se nije posebno razvijala do otkrića kinematografije. Za razliku od zeotropa s cijelom posadom izumitelja, niti jednoj osobi ne možemo pridijeliti titulu oca animacije. U nastavku su spomenute najvažnije osobe iz vremena kada je ova umjetnost bila još mlada.

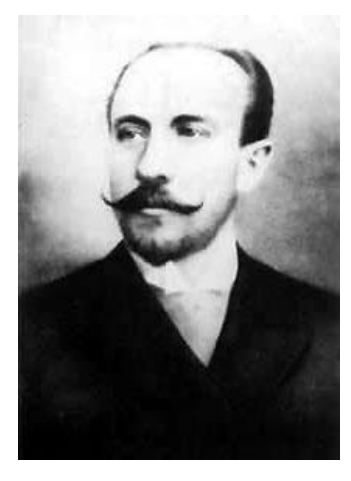

**Slika 1.1.3 - Georges Melies**

Francuski filmaš [Georges Melies](http://en.wikipedia.org/wiki/Georges_M%C3%A9li%C3%A8s) je bio među prvim tvorcima specijalnih filmskih efekata. Koristio je mnoge tehnike, jedna od njih je bila da je zaustavio kameru, promijenio nešto u prijašnjoj sceni, i zatim nastavio snimanje kamerom. Ona je preteča onom što se danas zove stop-animacija. Melies je slučajno otkrio tu tehniku kada mu se pokvarila kamera dok je snimao autobus u prolazu. Kada je popravio kameru, sa strane je slučajno prolazio konj. Rezultat je bio da se autobus pretvorio u konja.

J. Stuart Blackton je vjerojatno bio prvi američki filmaš koji je koristio tehnike stopanimacije i animacije ručnih crteža (engl. hand-drawn animation). U svijet filma ga je uveo Thomas A. Edison, a svoje koncepte je predstavio na prijelazu u 20. stoljeće, sa svojim radovima koji datiraju iz 1900. godine. Humorous Phases of Funny Faces iz 1906. godine se smatra prvim pravim animiranim filmom, a Blackton prvim pravim animatorom.

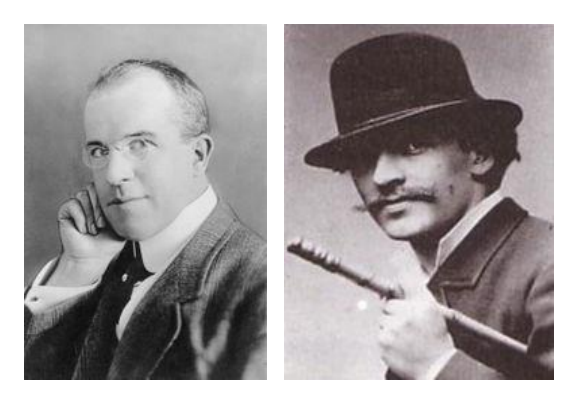

**Slika 1.1.4 - J. Stuart Blackton i Slika 1.1.5 - Emile Cohl**

Emile Cohl, još jedan francuski umjetnik, crtao je stripove i 1908. godine napravio film Fantasmagorie. Film se većinom sastojao od jednostavne figure ljudskog oblika koja je sretala objekte koji su se mijenjali, npr. boca vina koja se transformirala u cvijet. Postojali su i dijelovi u kojima su se u sceni vidjele animatorove ruke. Film je napravljen tako da se svaka sličica (frame) nacrtala na papiru, i onda se slikala na negativ, dajući tako slici izgled kao da je crtana na školskoj ploči.

Slijedeći primjer Blacktona i Cohla, i mnogi drugi umjetnici su počeli eksperimentirati sa animacijom. Jedan od njih je bio Winsor McCay, uspješni novinski crtač, koji je napravio detaljne animacije za koje je bio potreban tim crtača. Svaka sličica je bila nacrtana na papir, zahtijevajući da se doda pozadina i da se likovi animiraju. McCoyevi najpoznatiji filmovi su Little Nemo (1911), Gertie the Dinosaur (1914) i The Sinking of Lusitania (1918).

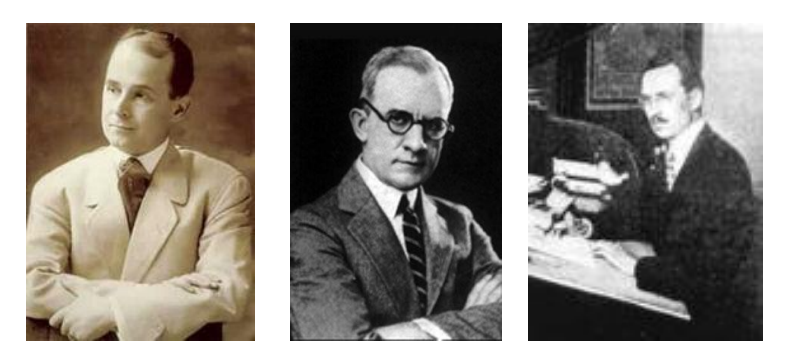

 **Slika 1.1.6 - Winsor McCay Slika 1.1.7 - Earl Hurd Slika 1.1.8 - John Randolph Bray**

Produkcija kratkih animiranih filmova, često zvanih crtići, je postala industrijom 1910. godine gdje su kratki animirani filmovi bili producirani s razlogom, kako bi se kasnije prikazivali u kinima. Najuspješniji producenti rane animacije su bili [John](http://en.wikipedia.org/wiki/John_Randolph_Bray)  [Randolph Bray,](http://en.wikipedia.org/wiki/John_Randolph_Bray) koji je zajedno s animatorom [Earl Hurdom p](http://en.wikipedia.org/wiki/Earl_Hurd)atentirao cell animaciju (svaka sličica se crta ručno), koja je dominirala industrijom animacije kroz ostatak desetljeća.

# **1.2. TEHNIKE ANIMACIJE Tradicionalna animacija**

Tradicionalna animacija (još zvana cel - celuloidna animacija) je najviše korištena u filmovima u 20-tom stoljeću. Pojedine sličice tradicionalnog animiranog filma su fotografije ili crteži koji su prvo crtani na papiru.

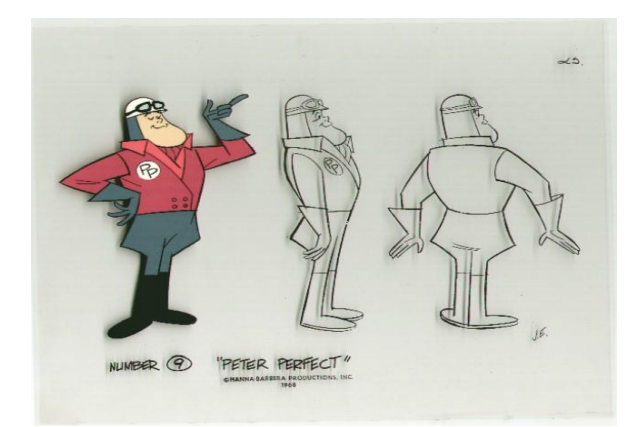

**Slika 1.2.1 - Celuloid**

Animatorovi crteži su projicirani ili fotokopirani na transparentne acetatne listove zvane celuloid, koji su popunjeni bojama sa suprotne strane s koje se nalaze crteži (Slika1.2.1).

Tradicionalna celuloidna animacija je postala zastarjelom u 21. stoljeću. Danas, crteži su skenirani ili se crtaju direktno na računalu. Razni programi se koriste kako bi se dodala boja i simuliralo kretanje kamere, te efekti. Konačni animirani film je produkt više medija, uključujući standardni 35mm film i novije medije poput digitalnog videa. Izgled standardne celuloidne animacije je još uvijek sačuvan, a animacija likova je praktički ostala ista kao i u zadnjih 70 godina. Primjeri tradicionalnih animiranih filmova su Pinocchio (1940) i Animal Farm (1954). Tradicionalni animirani filmovi koji su producirani uz pomoć računala su Lion King (1994), i Spirited Away (2001). Još valja spomenuti i stop-motion animaciju, koja se bazira na principu uzastopnog fotografiranja stvarnih objekata koji se neznatno pomiču. Primjer stop-motion animacije, koja koristi slike glinenih figura je popularna računalna igrica Neverhood, Slika 1.2.2.

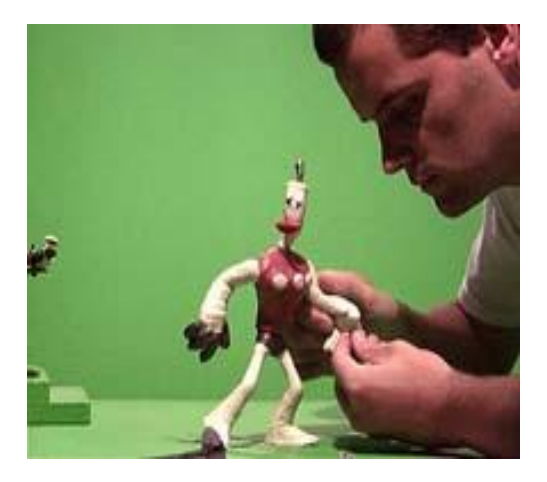

**Slika 1.2.2 – Nevehood – postavljanje slike**

### **Računalna animacija**

Kako je (računalna) animacija kretanja kukaca i tema ovog rada, u daljnjem tijeku rada ćemo se više pozabaviti ovom vrstom animacije.

# **2.Računalna animacija**

Računalna animacija je umjetnost stvaranja pokretnih slika uz pomoć, naravno, računala. U novije doba, ova se podvrsta animacije (i računalne grafike, također) gotovo redovito ostvaruje pomoću 3D računalne grafike. Primjer ovakvog ostvarenja animacije biti će objašnjen kasnije u radu. Međutim, računalna animacija nije zasnovana isključivo na tehnologiji 3D grafike. Tehnologije dvodimenzionalnog prikaza se još koriste kao način ostvarenja računalne animacije iz više razloga: različitih umjetničkih pretenzija, uskog frekvencijskog prijenosnog pojasa, odnosno potreba za ostvarivanjem prikaza (engl. rendering<sup>1</sup>) u stvarnom vremenu.

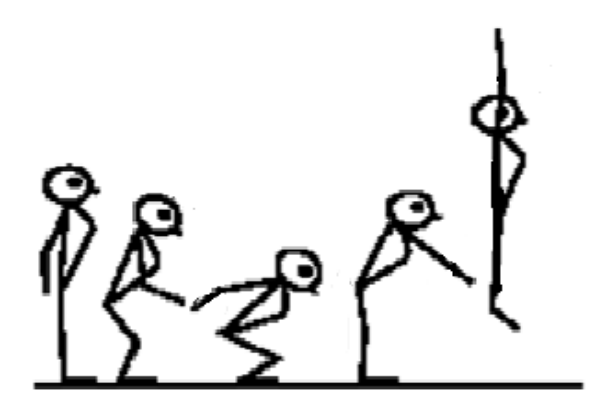

**Slika 2.1 - prikaz koraka primitivne računalne 2D**

Likovi su stvoreni na računalu koristeći 2D bitmap grafiku ili 2D vektorsku grafiku. Čest primjer su i 2D *flash* animacije. Primjer slijeda prikaza 2D animacije možemo vidjeti na Slici 2.1.

Da bi se dobio okvirni pogled na princip prikaza animacije, navesti ćemo jedan jednostavan primjer dvodimenzionalne animacije. U 2D animaciji, pomicanje objekata je povezano sa pojmom "sprite". "Sprite" je jedna slika uz koju se veže i

**.** 

<sup>&</sup>lt;sup>1</sup> renderiranje (hrv. prikazivanje) – fraza koja se koristi u računalnoj grafici za iscrtavanje 2D, odnosno 3D modela uz pomoć programa. U 3D grafici, renderiranje se može odvijati sporo (prerender), odnosno u stvarnom vremenu. Renderiranje u stvarnom vremenu je najprisutnije kod 3D računalnih igrica, gdje se vizualni prikaz uz pomoć grafičke kartice obrađuje, te zatim prikazuje.

lokacija. Lokacija "sprite"-a se mijenja neznatno, između svakog susjednog isječka. Sljedeći pseudokod<sup>2</sup> omogućuje pomicanje "sprite"-a s desna na lijevo:

```
var int x := screenWidth, y := screenHeigth/2;
while x > 0 
drawBackground();
drawSprite(x,y);
x - := 5;
```
Danas upotreba "sprite"-ova nije pretjerana, međutim svatko od nas je nebrojeno puta vidio primjere s ovim principom. Ukoliko Vam nije do pretjeranog razmišljanja i sezanja u memoriju, pogledajte Sliku 2.2.

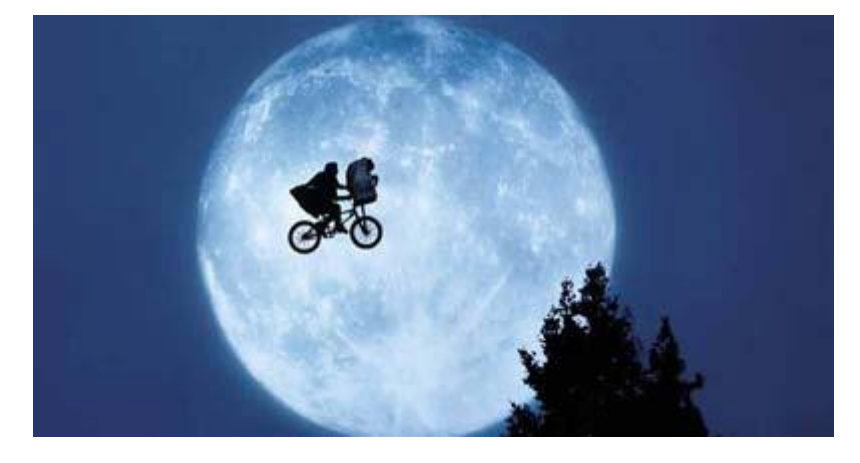

**Slika 2.2 - Primjer upotrebe "sprite"-ova**

Računalna je animacija temeljno zasnovana na stop-motion tehnici animacije, princip koji je objašnjen ranije u radu. Uzimanjem isječka po isječak 2D, odnosno 3D prikaza, te njihovim postavljanjem u niz, dobivamo animaciju. Zvuči jednostavno, zar ne?

Jedan od problema na koji nailazimo, jest kako objekte iz stvarnosti prikazati na računalnom modelu? Zatim, kako njihove stvarne pokrete prikazati koliko-toliko realno u animaciji?

Koliko često mora biti uzorkovanje toga modela? Kako zabraniti neke nerealne

 $\frac{1}{2}$ 

<sup>\*</sup>Navedeni primjer je najjednostavniji primjer prikaza računalne animacije, isključivo da bi se čitatelju okvirno približio način ostvarenja računalne animacije. U današnje doba, kada se većinom koriste 3D animacije, algoritmi za prikaz animacija su vrlo složeni

pokrete, odnosno kako definirati putanju kretanja? Koji nam računalni program omogućava rješavanje ovakvih problema?

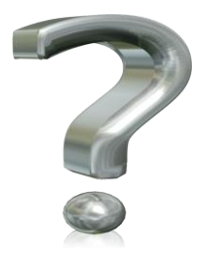

**Slika 2.3 - prikaz 3D računalne grafike jednog vrlo aktualnog znaka**

Neke solucije rješenja ovih i sličnih problema predstavit ćemo kroz rad. Međutim, prvo ćemo objasniti neke pojmove računalne animacije, kako bi iz njih odabrali pristup koji nam najviše odgovara u rješavanju našeg zadatka, animiranja kretnje kukaca.

# **2.1. NEKI VAŽNIJI POJMOVI RAČUNALNE ANIMACIJE**

### **Tehnika sjenčanja animiranog filma**

Nefotorealistična tehnika sjenčanja animiranog filma (eng. Cel-shaded ili toonshaded animation) koristi ne-crtane ravne grafičke materijale (fotografije, izreske iz novina, časopise itd.) koji se manipuliraju da bi izgledali kao nacrtani rukom. Ostalo vrijeme, grafika ostaje nepomična, dok se stop-motion kamera koristi da bi se dočarala akcija na ekranu. Ovaj se pristup često koristi u video igricama. Na Slici 2.1.1 možemo vidjeti objekt prije i nakon obrade.

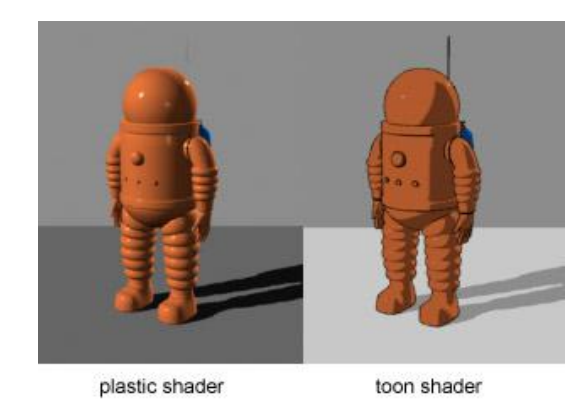

**Slika 2.1.1 – Tehnika sjenčanja animiranog filma**

# **Morph target animacija (izobličavanje ili preobažaj)**

Morph target animacija (per-vertex animacija) je metoda koja se često koristi kao alternativa skeletalnoj animaciji.

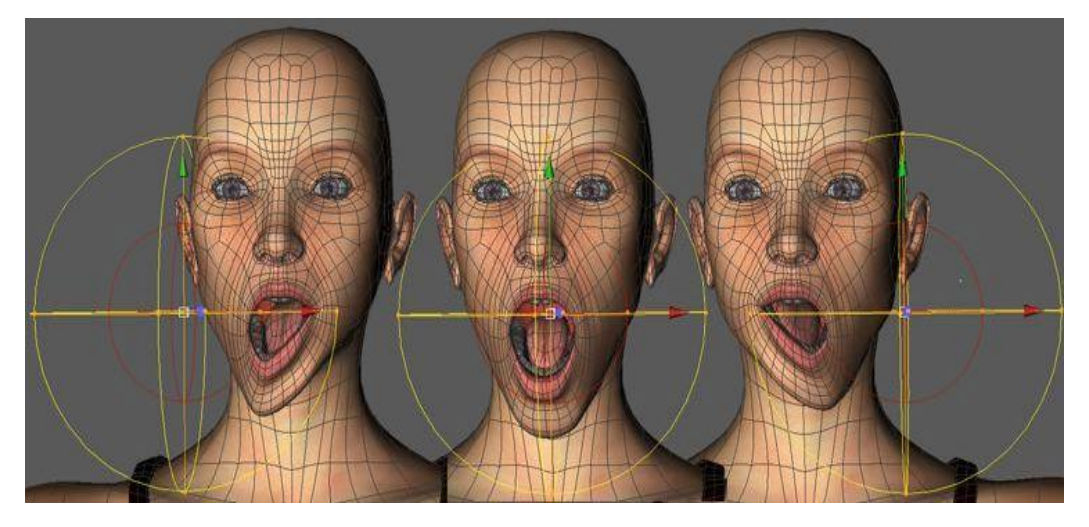

**Slika 2.1.2 - primjer mijenjanja izraza lica pomodu manipuliranja točkama**

Morph target animacija je pohranjena kao skup vrhova (engl. vertex) (posebna vrsta točke, obično ugao poligona, poliedara ili politopa). U svakom ključnom okviru (keyframe-u) animacije, vrhovi se miču u druge pozicije. Ovisno o vrsti prikaza, vrhovi će ići po stazama da bi popunili vrijeme između ključnih okvira, ili će se prikazivanje jednostavno prebacivati na slijedeću poziciju, stvarajući tako pomalo čudan izgled. Prvi pristup se češće koristi. Ova metoda se često koristi pri animaciji tkanina, kože i izraza lica. Negativna strana ove metode je što je prilično vremenski zahtjevna (za računalo).

### **Uzorkovanje pokreta (Motion capture)**

Motion capture je tehnika digitalnog hvatanja pokreta u svrhe sporta, medicinskih primjena ili, najčešće, za stvaranje zabavnih sadržaja (filmova, kompjuterskih igara itd). Da ne ulazimo previše u tehničke detalje, na osobu koju se prati se stavlja niz markera. Markeri mogu biti zvučni, inercijski, LED, magnetski ili reflektivni, ili bilo koja kombinacija ovih. Ti markeri se prate s milimetarskom preciznošću, a zatim se programskom podrškom snimaju i rekonstruiraju pozicije, kutovi, brzine, akceleracija pružajući tako točnu digitalnu reprezentaciju pokreta. Ovim se principom dobivaju gotovo potpuno realni pokreti.

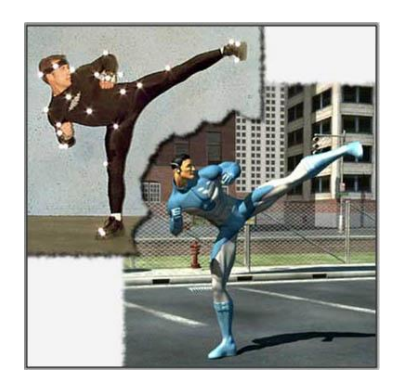

**Slika 2.1.3 - Motion capture u akciji**

#### **Skeletalna animacija**

Za ovaj rad najvažniji pojam jest skeletalna animacija. Ona se najčešće koristi za animaciju objekata iz prirode koja se kreću, kao npr. životinja, ljudi, kukaca. U ovom pristupu izrade računalne animacije, lik je predstavljen od dva dijela: površinske reprezentacije da bi se lik iscrtao (koža) i kostura (skeletona). Ova tehnika se koristi tako da se konstruiraju kosti. Svaka kost ima trodimenzionalnu transformaciju (uključuje poziciju, veličinu i orijentaciju), i opcionalno roditeljsku kost. Tako kosti tvore hijerarhiju. Time dolazimo do glavnog dijela ovog rada: razrade pojma hijerarhijskih kinematičkih lanaca.

# **3. Hijerarhijski kinematički lanci**

Za početak, dužni smo čitatelju objasniti što je uopće kinematika? Kinematika, kao i većina drugih termina navedenog modela preuzeta je iz robotike. U robotici, taj termin označava granu mehanike koja se bavi proučavanjem gibanja tijela, NE uzimajući u obzir razloge zašto dolazi do gibanja. Ovdje možemo povući paralelu sa ovim našim problemom, te dovesti zaključak da je kinematika grana grafičkog oblikovanja modela, gdje vodimo računa o pokretljivosti, ograničenju iste, povezanosti različitih dijelova modela, itd.

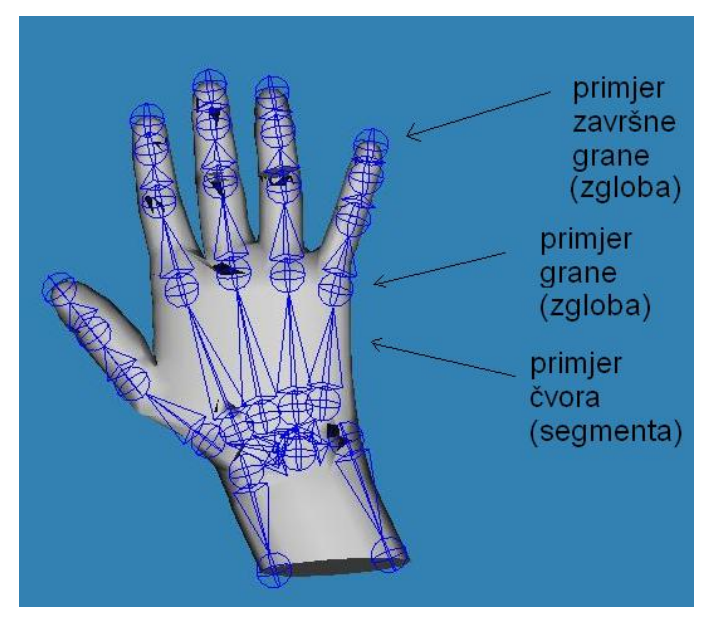

**Slika 3.1 - Primjeri nekih čvorova na modelu jednostavne ruke**

Model kinematičkih lanaca je jedan od jednostavnijih modela pristupa animaciji. Kinematički lanci se prirodno predstavljaju hijerarhijskim odnosom između članova, u našem slučaju kostiju, formiranih u stablastu strukturu. U jednostavnom modelu čovjeka, čvorovi stabla, segmenti, mogu biti dijelovi tijela, kao npr. trup, potkoljenica, natkoljenica, itd. Segmenti su kruti elementi, dok grane imaju ulogu zglobova. Iz svakog čvora može se granati više grana. U pojednostavljenom modelu čovjeka, iz čvora trupa "rastu" grane vrata, ramena, itd.

Za svaki zglob razlikujemo stupanj slobode (DOF – eng. "degrees of freedom") . Postoje rotacijski, odnosno translacijski stupnjevi slobode, ovisno o mogućnosti kretanja.

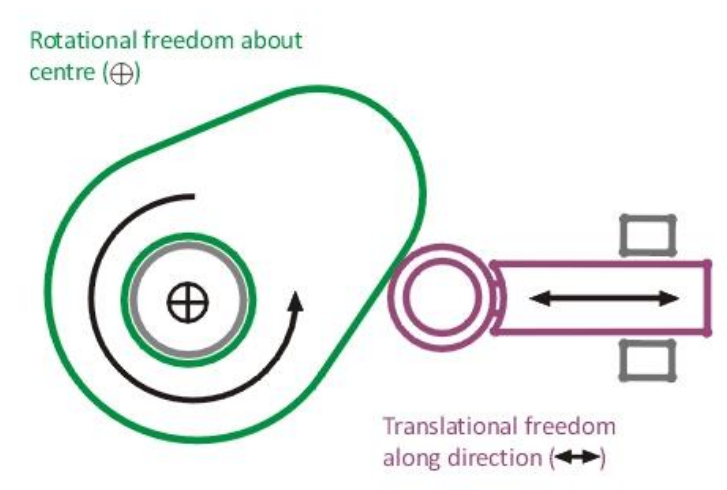

**Slika 3.2 - Primjer modela sa rotacijskim, odnosno translacijskim DOF-om**

Po ograničenju stupnja slobode u dimenzijama, razlikujemo 3 DOF-a po rotacijskom, odnosno translacijskom kretanju, ovisno o tome u koliko je smjerova pokret moguć.

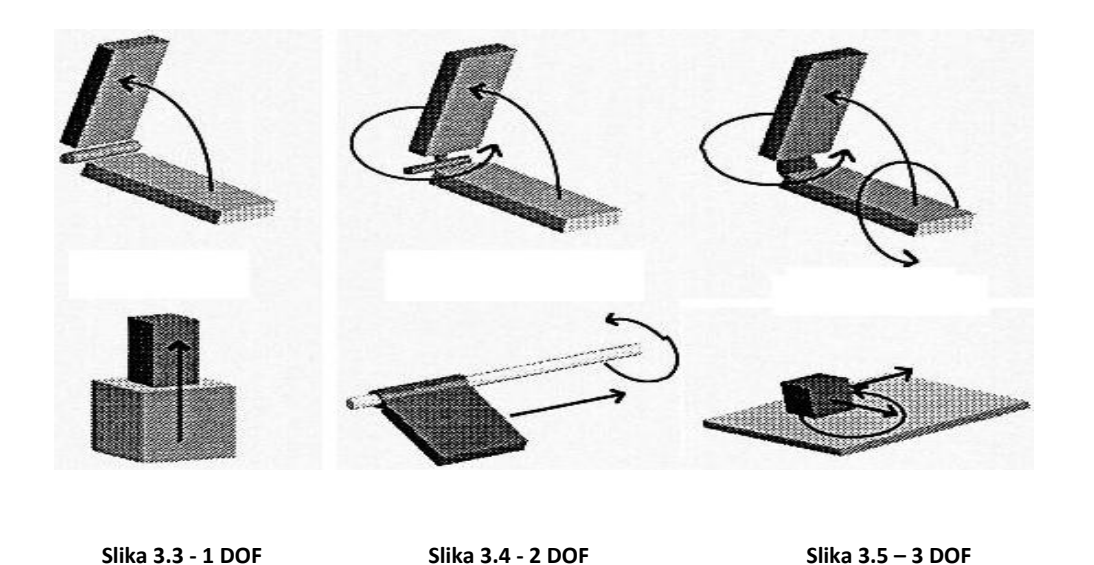

Tako na Slici 3.3 primjećujemo mogućnost rotacije/translacije samo oko jedne osi. Na Slici 3.4 rotacija je moguća oko dvije osi, dok je na Slici 3.5 rotacija omogućena oko osi sve tri dimenzije. Međutim, ukoliko kombiniramo spomenuta ograničenja, dolazimo i do DOF 6! Na Slikama 3.6 - 3.8 možemo vidjeti primjere viših stupnjeva slobode, ostvarene kombinacijama rotacijskih i translacijskih DOFova.

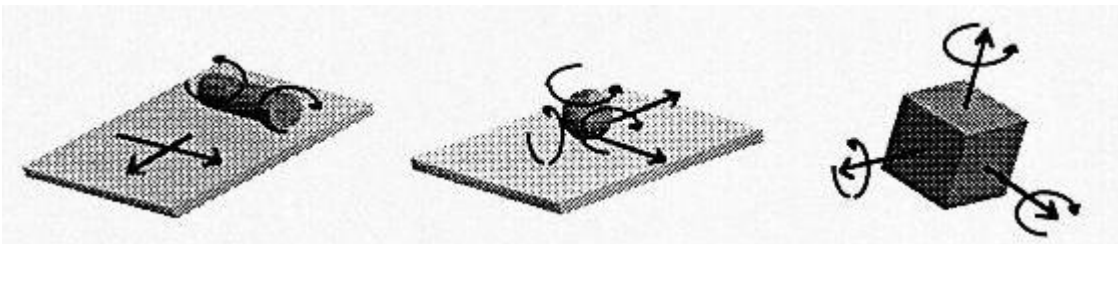

 **Slika 3.6 - 4 DOF Slika 3.7 – 5 DOF Slika 3.8 – 6 DOF**

Pri izgradnji hijerarhijskog modela, određeni objekt moramo prikazati pomoću grafa stablaste strukture. To ćemo ostvariti pomoću apstraktne reprezentacije našeg objekta. Uzmimo za primjer model čovjeka, Slika 3.9.

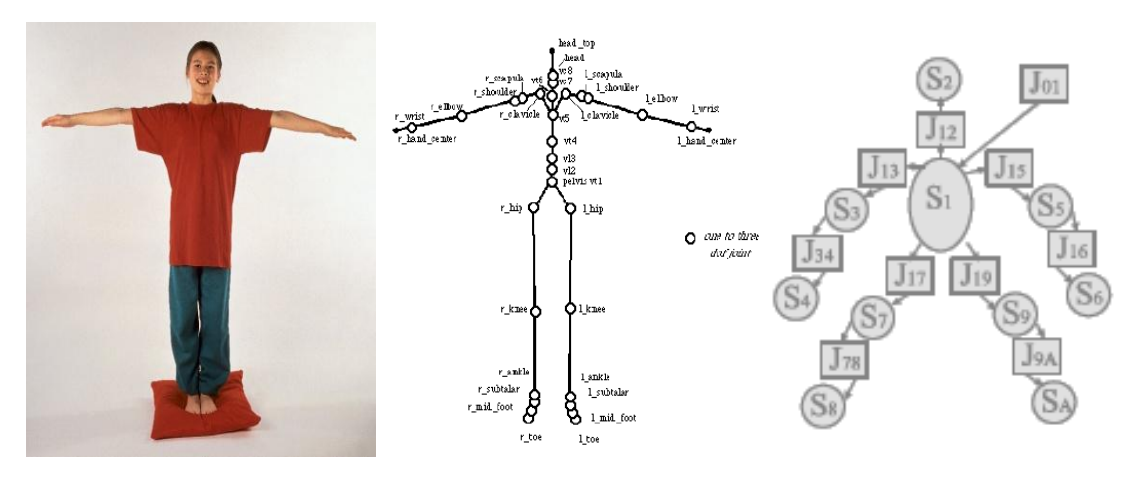

**Slika 3.9 - Objekt iz stvarnog svijeta, kojeg želimo prikazati kao 3D model.**

**Slika 3.10 - Apstraktna reprezentacija Slika 3.11 – Jednostavan graf stabla, modela sa Slike 3.9 za model sa Slike 3.9**

Apstraktnu reprezentaciju modela radimo tako da označimo bitne točke modela, poput zglobova, te iste zglobove povežemo nepokretnim dijelovima, čvorovima. Stupanj slobode zglobova određujemo po primjeru stvarnog objekta, u našem primjeru, čovjeka. Tako na primjer, lakat kao zglob, modeliramo sa granom stupnja slobode jedan (1 DOF). Vrat kao zglob, predstavljamo granom stupnja slobode tri (3DOF). Na Slici 3.10 uočavamo apstraktnu reprezentaciju objekta iz stvarnosti, čovjeka sa Slike 3.9. Nadalje, oponašanjem izgleda apstraktne reprezentacije ostvarujemo izradu grafa stabla.

Izradu grafa provodimo pomoću transformacija iz izvornog čvora. Uzmimo, npr. da nam je segment trupa izvorni čvor. Na Slici 3.11, to nam je segment S1. Iz tog segmenta izvodimo, npr. segmente nadlaktice, S5 i S3. Bitno je uočiti da segmenti izvedeni iz roditeljskog segmenta ovise o poziciji i obliku roditelja. Iz segmenta nadlaktice S5 izveden je segment podlaktice, S6. Pozicija ovog segmenta ovisit će o poziciji i obliku segmenta S5. Kako segment S5 ovisi o segmentu S1, možemo zaključiti da pozicija segmenta S6 ustvari ovisi i o segmentu S5 i o segmentu S1. Ova se pojava naziva *nizanje transformacija*.

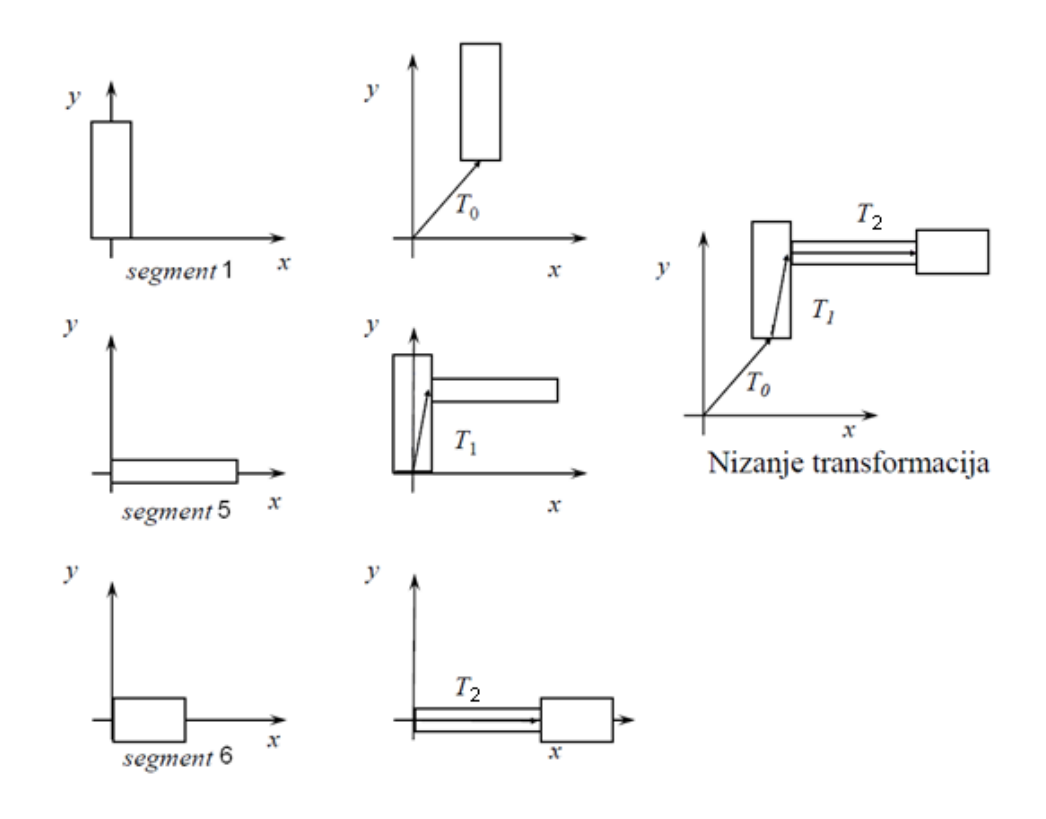

**Slika 3.12 - Nizanje transformacija**

Ukoliko na svaki od ovih segmenata gledamo u vlastitom koordinatnom sustavu, te za potrebe shvaćanja čitatelja demonstriramo transformacije u dvodimenzionalnom koordinatnom sustavu, dobivamo prikaz kao na Slici 3.12.

Poziciju segmenta S1 nakon translacijskog pozicioniranja možemo matematički zapisati kao:

 $V_1 = T_0 V_1$ (početno)

**Jednadžba 3.1 – Položaj segmenta S1**

Poziciju segmenta S2 zapisujemo kao:

 $V_5 = T_0T_1V_1(\text{početno}).$ 

**Jednadžba 3.2 – Položaj segmenta S5**

dok položaj segmenta S6 ostvarujemo kao funkciju translatacija svih njemu nadređenih segmenata plus još vlastitu, sa vlastitim početnim položajem:

> $V_6 = T_0T_1T_2V_6$ (početno) **Jednadžba 3.3 – Položaj segmenta S6**

Pojmom nizanja transformacija ostvarili smo pasivni oblik hijerarhijskog modela. U tom obliku možemo odrediti i koje se karakteristike nasljeđuju kroz čvorove: da li će segment-dijete imati iste teksture, boju, oblik, itd. kao segment roditelj. Međutim, postavlja se pitanje kako ćemo ostvariti gibanje određenih segmenata, te kakav će biti njihov utjecaj na segmente-djecu, odnosno segmente-roditelje. Tu dolazimo do razdiobe međusobnih utjecaja kinematičkih segmenata na dvije vrste: direktna kinematika, te inverzna kinematika.

#### **3.1. DIREKTNA (UNAPRIJEDNA) KINEMATIKA**

Za ovu vrstu kinematike karakterističan je utjecaj segmenata prema hijerarhiji lanca. Pozicije određenih segmenata određuju se na osnovu položaja u hijerarhiji njemu nadreĎenih segmenata. Znači, za izgradnju stabla, uzimaju se u obzir rotacije segmenata-roditelja, te naravno translacije iz pasivnog oblika. Za dočaravanje principa, možemo ponovno uzeti primjer trupa, nadlaktice i podlaktice. Pretpostavimo da je trup u kukovima fiksiran. U direktnoj kinematici, rotacija lakta ne može utjecati na položaj npr. trupa. Međutim, rotacijom ruke u ramenu, mijenja se položaj nadlaktice, te time i položaj podlaktice. Ukoliko još odlučimo rotirati i lakat, položaj podlaktice rotira se i u tom pogledu. Vizualizacija problema ostvarena je na Slici 3.1.1.

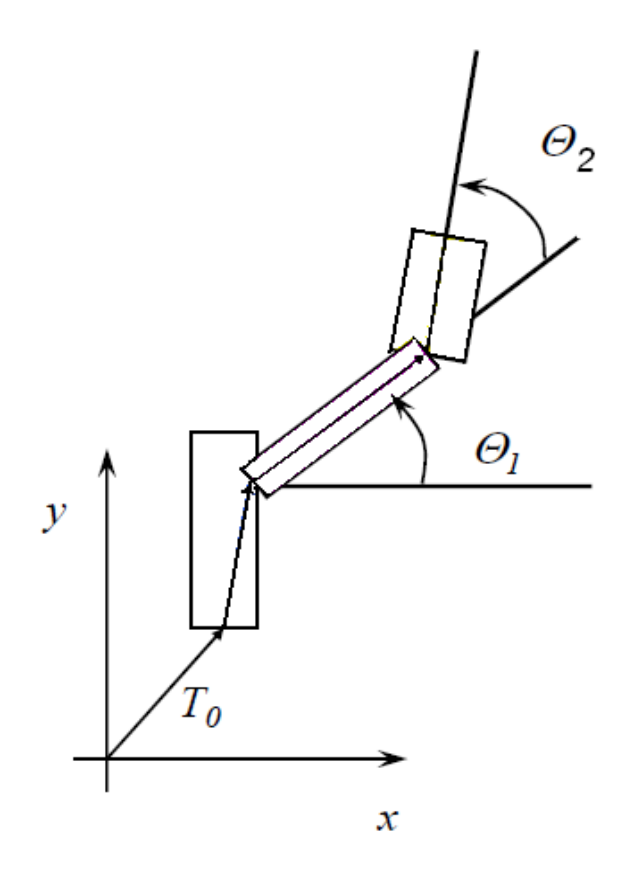

**Slika 3.1.1 - Direktna kinematika – princip utjecaja segmenata**

Na položaj segmenta S1, trupa, utječe isključivo translacija T<sub>0</sub>, koja se koristi za postavljanje oblika modela. Na segment nadlaktice utječe rotacija ramena  $R_1$  uz kut  $\Theta_1$ , translacija T<sub>1</sub>, te naravno položaj roditeljskog segmenta. Pošto položaj

trupa nije rotiran, na njega utječe isključivo translatacija iz pasivnog oblika modela. Položaj V segmenta S5 možemo nadalje zapisati kao:

> $V_5=T_0T_1R_1(\Theta_1)V_5({\rm po\check{c}etno}).$ **Jednadžba 3.1.1 – Položaj segmenta S5**

gdje T<sub>0</sub> i T<sub>1</sub> predstavljaju translaciju statičkog oblika, a R<sub>1</sub>(Θ<sub>1</sub>) utjecaj rotacije ramena na početni položaj segmenta,  $V_{5(po\text{četno})}$ .

Na segment S6, podlakticu, utječu, naravno, translatacije iz pasivnog oblika, te rotacija lakta izravno, te rotacija ramena preko segmenta nadlaktice. Sve bi se to moglo zapisati na ovaj način:

$$
V_6 = T_0T_1R_1(\Theta_1)T_2R_2(\Theta_2)V_6(\text{početno}),
$$

**Jednadžba 3.1.2 – Položaj segmenta S6**

gdje T<sub>0</sub>, T<sub>1</sub> i T<sub>2</sub> predstavljaju translaciju statičkog oblika, a R<sub>1</sub>(Θ<sub>1</sub>) i R<sub>2</sub>(Θ<sub>2</sub>) utjecaj rotacije zglobova ramena, odnosno lakta na početni položaj segmenta, V6(početno).

Kompletno određena poza 3D grafičkog modela specificirana je poznim vektorom ("eng. pose vector). Pozni vektor čuva pozicije svih zglobova u modelu.

Direktna kinematika, kao princip određivanja položaja jedinica strukture modela, postavlja se kao logično i sasvim prirodno rješenje. MeĎutim, to i nije tako. Za ostvarenje pokreta potrebno je mnogo namještanja i sličnog mučnog posla, a kao rezultat dobivamo pokrete koji nisu prirodni, već izgledaju "robotoidno".

Zbog lakšeg modelirania, te zbog činjenice da ukoliko želimo doći do željene točke sa nekim segmentom Sn, moramo postepeno pomicati svaki segment koji je roditelj segmentu Sn, ova je metoda istisnuta od strane inverzne kinematike.

### **3.2. INVERZNA KINEMATIKA**

Princip inverzne kinematike je, naravno, inverzne prirode u odnosu na direktnu kinematiku. Inverzna je kinematika zamišljena kao rješenje problema dosega određene točke. Taj problem je u direktnoj kinematici teško rješiv, te zahtjeva dosta napornog posla za animatora.

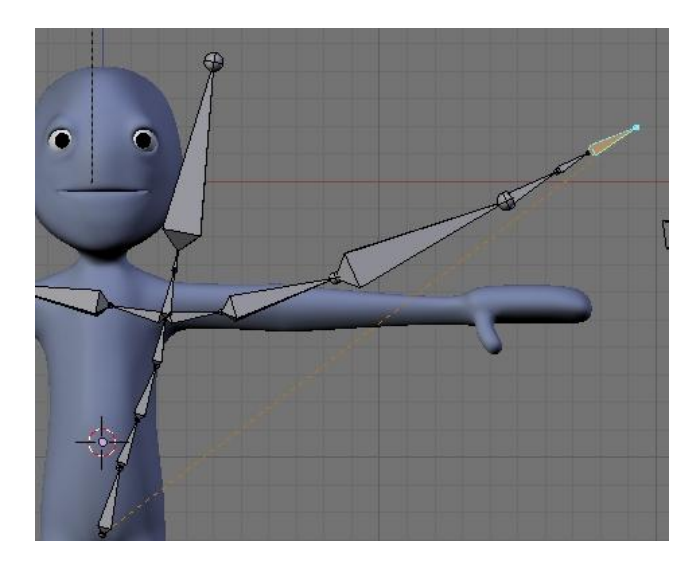

**Slika 3.2.1 – Inverzna kinematika**

Glavna ideja ovog principa je da možemo modelu zadati početnu točku i završnu točku krivulje, te da se on samostalno giba između navedenih točaka. Na Slici 3.2.1 možemo vidjeti princip rada inverzne kinematike. Za potrebe dosega određene točke sa vrhom ruke (valja napomenuti da na Slici 3.2.1 kostur nije usklađen sa likom, tako da pomakom kostura, lik ostaje nepromijenjen), svaki segment-roditelj je barem malo promijenio položaj.

Za shvaćanje principa rada inverzne kinematike prvo ćemo objasniti pojam *dohvatljivog radnog prostora (engl. reachable workspace).* Na Slici 3.2.2 vidimo jednostavan primjer, sa označenim radnim prostorom. Tanke pune linije označavaju doseg segmenta S2, dok isprekidana predstavlja doseg segmenta S1. Matematički bi radni prostor mogli opisati sljedećom formulom:

 $L1 - L2 \leq$  radni prostor  $\leq L1 + L2$ 

**Jednadžba 3.2.1 – Dohvatljivi radni prostor**

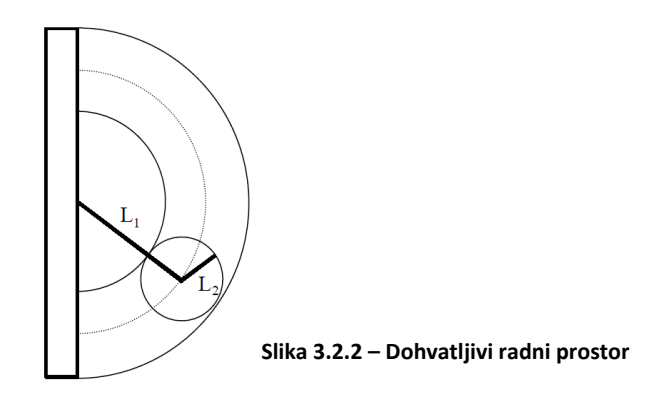

Valja još primijetiti da neki zglobovi imaju ograničenja u pokretima. Na Slici 3.2.2 čvor L1 može se pomicati samo 180 stupnjeva. Ovo je vrlo česta pojava u oblikovanju 3D modela, na koju treba posebno obratiti pažnju. Razmislite koliko su ljudski zglobovi ograničeni u pokretima?

Za prikaz principa rada inverzne kinematike koristit ćemo najjednostavniji primjer: dva segmenta povezana međusobno, te zatim zajedno na čvrstu točku:

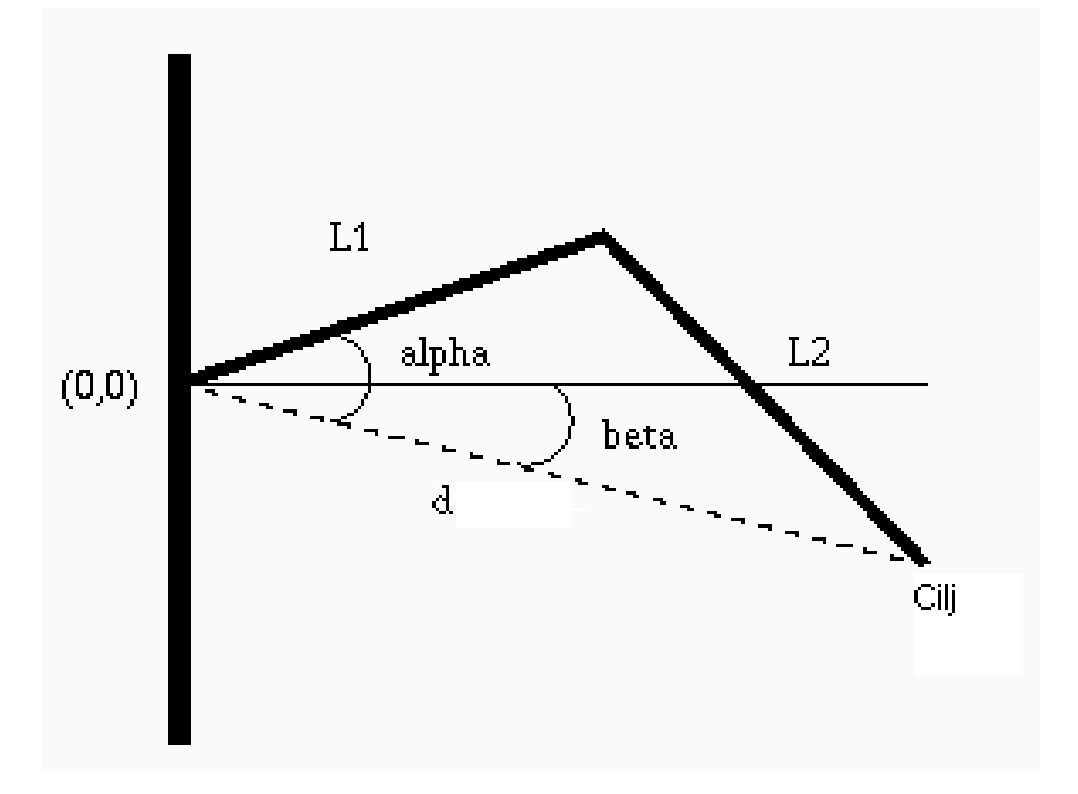

**Slika 3.2.3 – Princip inverzne kinematike**

Segmenti su kruti elementi modela, te imaju fiksnu duljinu. Uz poznate duljine, te zadan položaj vrha manipulatora, odredimo nepoznate kutove α i β.

Kut β računamo preko *x* i *y* koordinata točke *Cilj*:

$$
\cos\beta=\tfrac{x}{\sqrt{x^2+y^2}}
$$

**Jednadžba 3.2.2 – Izračun nepoznatog kuta** β

Pomoću kosinusovog poučka,

 $C^2 = A^2 + B^2 - 2AB\cos\alpha$ 

**Jednadžba 3.2.3 – Kosinusov poučak**

i Jednadžbe 3.2.2 računamo kut α:

$$
\cos(\alpha - \beta) = \frac{L_1^2 + x^2 + y^2 - L_2^2}{2 L_1 L_2}
$$

#### **Jednadžba 3.2.4 – Izračun nepoznatog kuta α**

Za spomenuti scenarij dobivamo samo dva rješenja ovih jednadžbi. Ona su simetrična u odnosu na liniju koja spaja ishodište lanca i točku cilja. U gore spomenutim primjerima, govorimo o isprekidanoj liniji *d*. Bitno je napomenuti da se slučaj sa dva rješenja pojavljuje samo kada upravljamo modelom s dva čvora. U složenijim primjerima broj rješenja se penje do beskrajno velikih brojki.

Glavna problematika inverzne kinematike, zbog nelinearnosti funkcija sinus i kosinus je teška aproksimacija linearnih pokreta. Linearni pokreti su, ipak, česta pojava u stvarnom svijetu.

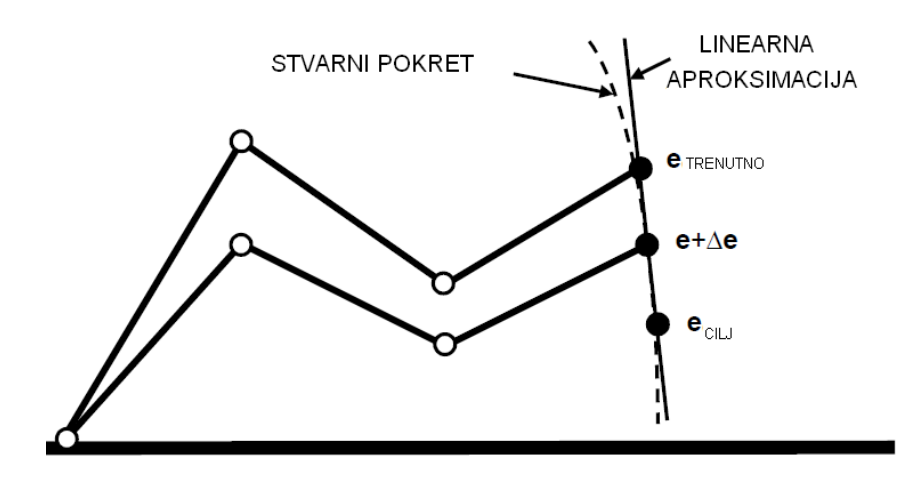

**Slika 3.2.4 - Odnos linearne aproksimacije i realnog pokreta**

U nastavku ćemo se pozabaviti nekim češće korištenim rješenjima ovog problema, s naglaskom na Jakobijevu matricu.

#### **Jakobijeva matrica – Jakobijan**

Jakobijeva matrica funkcije opisuje orijentaciju tangentne ravnine zadane funkcije u određenoj točci. U našem slučaju, Jakobijan je solucija za rješavanje problema linearne aproksimacije inverzne kinematike. Prvo definirajmo par vektora koji će nam pomoći u objašnjavanju ovog problema:

$$
\theta = \begin{bmatrix} \theta_1 \\ \cdots \\ \theta_n \end{bmatrix}
$$

**Jednadžba 3.2.4 – Vektor kutova** θ

gdje je **θ** vektor kutova rotacije cijelog kinematičkog lanca. **θ <sup>i</sup>**predstavlja kut rotacije zgloba *i* u odnosu na zglob *i-1,* tj. u odnosu na izvor ako je *i=1.* Zatim, definirajmo vektor *e* koji će predstavljati poziciju kraja lanca:

$$
\mathbf{e} = \begin{bmatrix} \mathbf{e}_x \\ \mathbf{e}_y \\ \mathbf{e}_z \end{bmatrix}.
$$

**Jednadžba 3.2.5 – Vektor pozicije ciljne točke Jednadžba 3.2.6 – Direktna kinematika - odnos vektora kutova i vektora pozicije ciljne točke**

 $e = f(\theta)$ ,

U unaprijednoj kinematici, vrijedi jednakost prikazana na Jednadžbi 3.2.6. koja omogućuje izračun pozicije ciljne točke na osnovu zadanih kutova svih segmenata modela. Jakobijan linearno modelira kretanje kraja lanca (promjenu vektora *e*) u odnosu na trenutne promjene položaja segmenata sustava.

Jakobijan *J* je matrica parcijalnih derivacija čitavog kinematičkog lanca u odnosu na vektor *e*. *Ji*, *i-*ti stupac Jakobijeve matrice predstavlja iznos vektora *e* u odnosu na kut odreĎenog segmenta **θi.**

$$
J = \frac{\partial \mathbf{e}}{\partial \mathbf{\theta}} = \begin{bmatrix} \frac{\partial e_x}{\partial \theta_1} & \frac{\partial e_x}{\partial \theta_2} & \dots & \frac{\partial e_x}{\partial \theta_n} \\ \frac{\partial e_y}{\partial \theta_1} & \frac{\partial e_y}{\partial \theta_2} & \dots & \frac{\partial e_y}{\partial \theta_n} \\ \frac{\partial e_z}{\partial \theta_1} & \frac{\partial e_z}{\partial \theta_2} & \dots & \frac{\partial e_z}{\partial \theta_n} \end{bmatrix}
$$

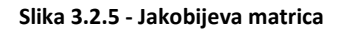

U inverznoj kinematici, vrijedi jednakost:

$$
\mathbf{\Theta} = f^{-1}(\mathbf{e}),
$$

**Jednadžba 3.2.7 – Inverzna kinematika - odnos vektora kutova i vektora pozicije ciljne točke**

Za infinitezimalne vrijednosti promjene vektora kuta Θ i vektora pozicije ciljne točke *e*, vrijedi jednakost:

$$
\Delta \theta = J^{-1} \Delta e
$$

**Jednadžba 3.2.8 – Odnos vektora kuta i pozicije ciljne točke za minimalne promjene navedenih vektora**

Manipulacijom SVD (singularne dekompozicije vrijednosti) i jednadžbe normale, dolazimo do izračuna infinitezimalne promjene vektora kutova.

$$
J\Delta\theta = \Delta e
$$

$$
J^T J \Delta\theta = J^T \Delta e
$$

$$
VS^2V^T \Delta\theta = J^T \Delta e
$$

$$
\Delta\theta = VS^{-2}V^T J^T \Delta e
$$

**Jednadžbe 3.2.9 – 3.2.12 - Izračun vektora kutova segmenata modela**

#### ALGORITAM ZA IZRAČUN KUTOVA VEKTORA Θ:

- 1. Izračunaj Jakobijan *J*
- 2. Izračunaj pomak ΔΘ
- 3. Θ := Θ + ΔΘ
- 4. Ažuriraj sve zglobove i čvorove na osnovu vektora Θ
- 5. Ponavljaj dok *e*trenutno nije unutar prostora tolerancije *e*cilj

#### **Pseudo inverzna Jakobijeva matrica**

Implicitno ili eksplicitno invertiranje Jakobijana *J* u gore predloženoj soluciji je skupo i redundantno u pogledu sustava. Popularno rješenje ovog problema je pseudo inverzna matrica  $I^+$ :

### $I^+ = (I^T I)^{-1} I^T$

#### **Jednadžbe 3.2.13 - pseudo inverzna matrica**

umjesto matrice  $I^{-1}$ . Takva je matrica jedinstvena, međutim nestabilna u blizini singulariteta, te vremenski zahtjevna za izračunavanje. Singulariteti su točke u kojoj su vrijednosti pozicije segmenata beskonačne. Matrica nije matematički točna kao inverzna (ukoliko ista postoji), ali greška može biti smanjena ukoliko uzimamo manje korake po iteraciji.

#### **Transponirana Jakobijeva matrica**

Koncept ove matrice je jednostavan. Umjesto pseudo-inverzne matrice koristimo transponiranu. Korištenje ove matrice nije matematički točno, međutim teži ka rješenju. Također, nema problema sa singularitetima, a i računanje nije toliko zahtjevno. Međutim, javljaju se problemi pri skaliranju segmenata modela.

#### **DLS metoda (Damped least squares)**

Jakobijeva i slične matrice su osjetljive na singularitet sustava. Te metode osciliraju na visokim amplitudama blizu singulariteta, kako algoritmi pokušavaju konvergirati ka nedohvatljivim ciljevima. DLS metoda kompenzira te probleme uvođenjem konstante prigušenja λ.

# **4. Alati za izradu animacija**

U ovom ćemo poglavlju ukratko spomenuti neke važnije, odnosno popularnije alate za modeliranje 3D objekata, te samim time i izradu animacija. Neki od ovih programa su namijenjeni profesionalnim dizajnerima, dok su neki namijenjeni širokoj namjeni.

# **4.1. LIGHTWAVE 3D**

Lightwave 3D, NewTek-ov glavni proizvod, je programski alat za animaciju i ostvarivanje prikaza trodimenzionalnih modela. Prisutan u obje inačice, i za Mac i za PC, Lightwave 3D je dugo bio najzastupljeniji alat u ovom području. Ovaj alat zapravo sadrži dva proizvoda u jednom, "Modeller", odgovoran za izgradnju elemenata, te "Layout" gdje se ostvaruje proces animiranja. Povezanost između ova dva segmenta ostvarena je glatko.

S druge strane, pri upotrebi treba voditi posebnu pažnju oko lokacije direktorija. Direktoriji projekta moraju biti eksplicitno definirani, jer u suprotnome, program se počne čudno ponašati. Glavni su mu aduti dodatne mogućnosti pri prikazivanju, dok kod animirania ne može parirati programima poput Maya-e.

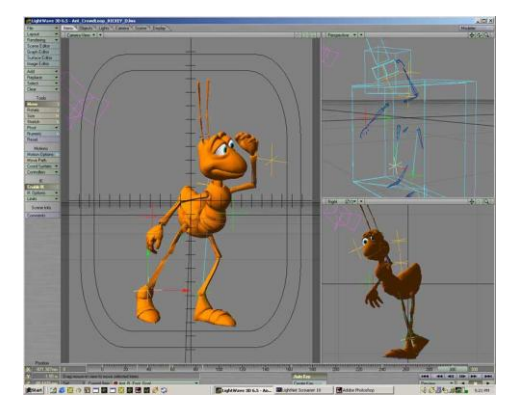

**Slika 4.1.1 - Lightwave 3D**

### **4.2. MAXON CINEMA 4D**

Ovaj alat dolazi s mnoštvom dodataka. U početku razvijen na Amiga platformi, sada dolazi i u inačicama za PC, odnosno Mac. Glavni aduti su mu, svakako,

korisničko sučelje namijenjeno za lakše korištenje i oblikovanje po svojoj želji, te izvrsni alati za modeliranje.

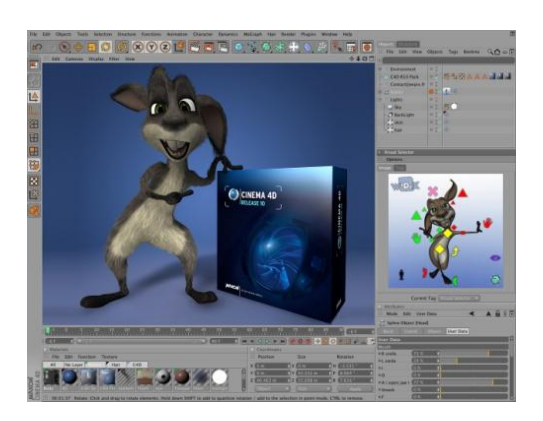

**Slika 4.2.1 - Maxon Cinema 4D**

Međutim, iako su se neki korisnici bunili da prikaz izgleda previše umjetno i blještavo, ovaj je alat poznat po mogućnosti iznimno brzog ostvarivanja prikaza, pa čak i na visokim kvalitetama. Dolazi u nekoliko cjenovnih kategorija, od prihvatljivo jeftinih, pa sve do ekstremno skupih.

### **4.3. 3D STUDIO MAX**

Ovaj alat je prokušani "teškaš" u kategoriji. Sa ogromnom bazom korisnika u arhitektonskom modeliranju, također je dominantan i u svijetu razvoja 3D igrica.

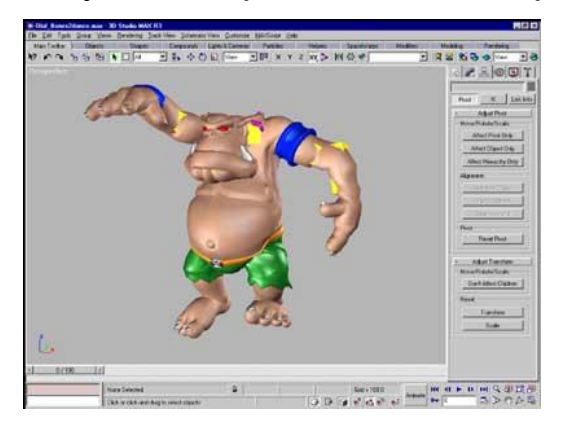

**Slika 4.3.1 - 3D Studio max**

Zanimljivo je da 3D Studio Max još uvijek nije izdao Mac verziju svojeg programa. Iako dolazi sa mnoštvom dodataka, zbog velike baze korisnika, glavna su mu snaga razni plug-inovi, koji mu pružaju gotovo neograničene mogućnosti.

#### **4.4. MAYA**

Maya, te njene razne inkarnacije, se često nalazi u ulozi alata za 3D modeliranje kojeg drugi alati iz iste branše pokušavaju pobijediti. Bez obzira da li je ovo dobra ili loša perspektiva, Maya uistinu i jest nevjerojatan program.

Namijenjen prvenstveno za filmsku produkciju, u dane kada 3D programski alat ostvaruje cijenu reda 10 000 \$, ovaj alat dolazi sa daleko kompetentnijom cijenom. Naravno, i ovdje cijene variraju ovisno o razini profesionalnosti koja Vas zanima. S gledišta dodataka i same kvalitete dobivenoga, ovaj program ipak drži primat među alatima za modeliranje i animaciju. U rukama eksperta, mogućnosti ovog alata pri ostvarivanju prikaza i animiranju su nenadmašne. Međutim, postati ekspert u ovom programu je prilično dugačak i mukotrpan proces.

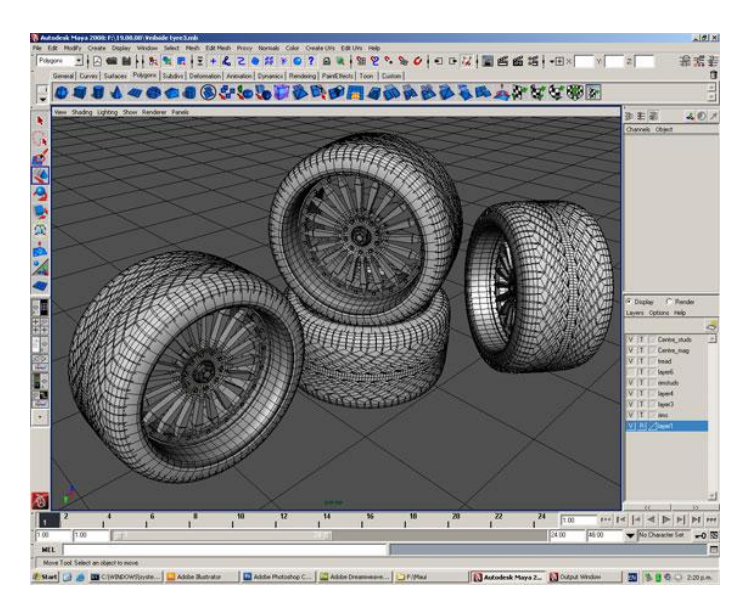

**Slika 4.4.1 - Maya**

#### **4.5. BLENDER**

Ovaj alat za 3D modeliranje i animaciju nam je posebno zanimljiv: naime, besplatan je! Također, otvorenog je tipa, te samim time ostavlja korisnicima nebrojene mogućnosti. Blender je u svega nekoliko godina od amaterskog prerastao u gotovo profesionalno rješenje za modeliranje i animaciju. Zanimljivo je da je ovaj alat u početku bio komercijalan program i otkupljen je za 100 000 eura. Dostupan je za sve imalo poznate platforme. To je glavna moć ovog programa: vrlo je lako pristupačan, te se kao rezultat toga razvija enormnom brzinom. U

novije vrijeme rade ga koordinirani volonteri diljem svijeta, a napredak koji su postigli i brojne mogućnosti Blendera vrijedni su divljenja.

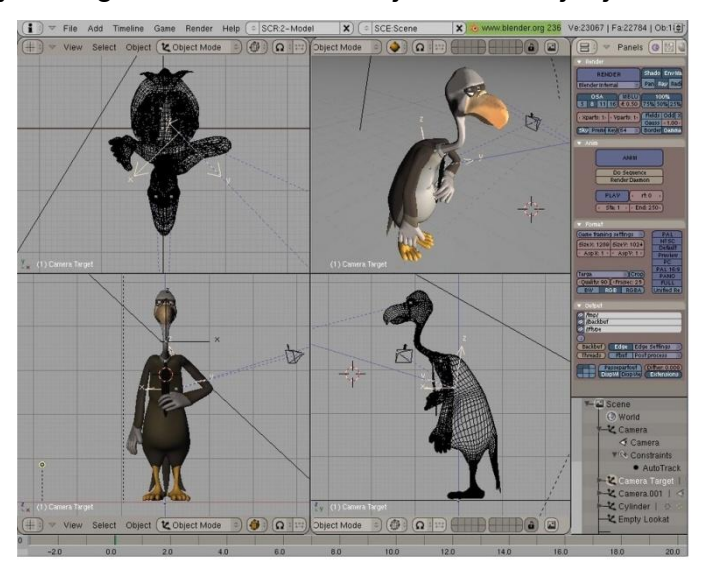

**Slika 4.5.1 - Blender**

Blender je već sad, naime, omogućio kreiranje nekoliko prvorazrednih animacija čija se dužina mjerila u desecima minuta, a izrada trajala mjesecima. To su do sada mogla isključivo komercijalna rješenja. Posebno je pri tome impresivno što Blenderova instalacijska datoteka teži tek nekoliko megabajta. U daljnjem dijelu rada pozabavit ćemo se oblikovanjem 3D modela te izradom primitivne animacije u ovom alatu.

# **5. Implementacija**

U ovom poglavlju bavit ćemo se izradom 3D modela kukaca. Zatim ćemo ostvariti jednostavnu animaciju kretanja ostvarenog modela. Kao reprezentativni primjerak kukaca uzet je pauk. Kao logičan model implementacije postavlja se skeletalni model se hijerarhijskim kinematičkim lancima i inverznom kinematikom, princip koji je objašnjen u trećem poglavlju. Za ostvarenje našeg nauma korišten je programski alat Blender, čije su osnovne karakteristike navedene u četvrtom poglavlju.

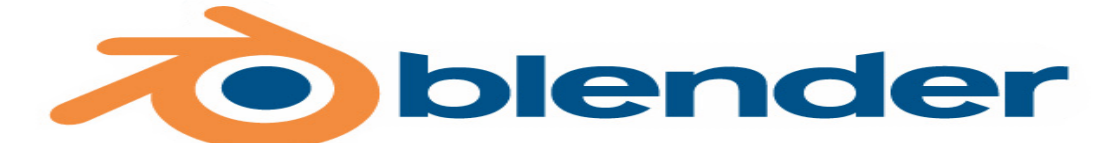

**Slika 5.1 - Blender**

#### **5.1. UVOD**

Slijedeća poglavlja zamišljena su kao svojevrstan okvirni vodič u izradi primitivne animacije. Na primjeru bezopasnog pauka postepeno ćemo objašnjavati korake izrade 3D modela, te animacije hoda modela-pauka. Prvo ćemo ukratko objasniti izradu površine modela, zatim formiranje kostura. Potom ćemo dva segmenta povezati, te modelu odrediti kretnje. Na Slici 5.1.1 možemo vidjeti model pauka u svojoj završnoj fazi.

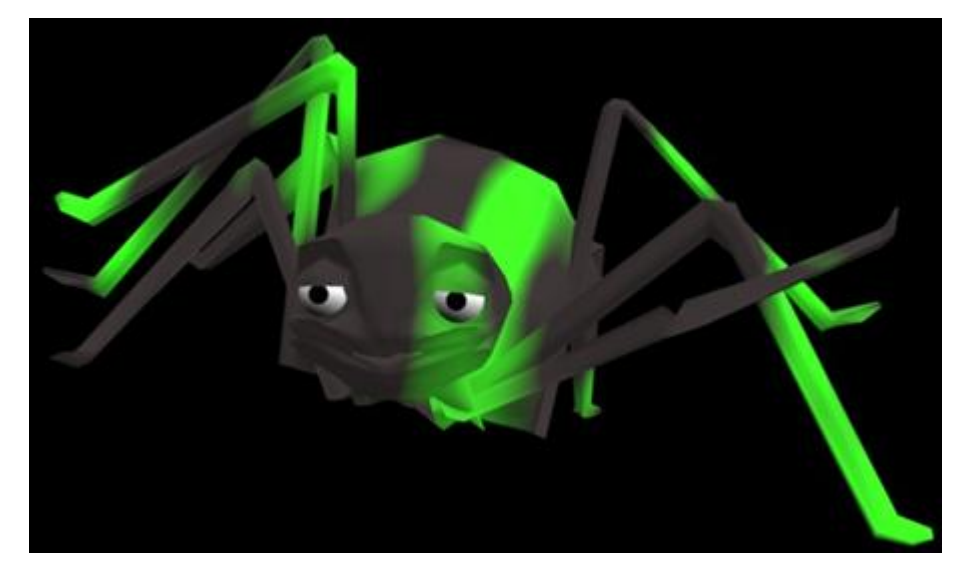

**Slika 5.1.1 – Primjer završnog produkta**

# **5.2. IZGRADNJA POVRŠINE MODELA (MESH)**

#### **Modeliranje glave**

Izgradnju površine modela, počet ćemo od glave. Zbog otvorenijih mogućnosti, formiranje mesh-a započinjemo iz obične ravnine. Ravnina je u ovom slučaju dvodimenzionalni objekt omeđen sa četiri točke u ravnini. Na Slikama 5.2.1 i 5.2.2 vidimo početnu ravninu iz različitih perspektiva.

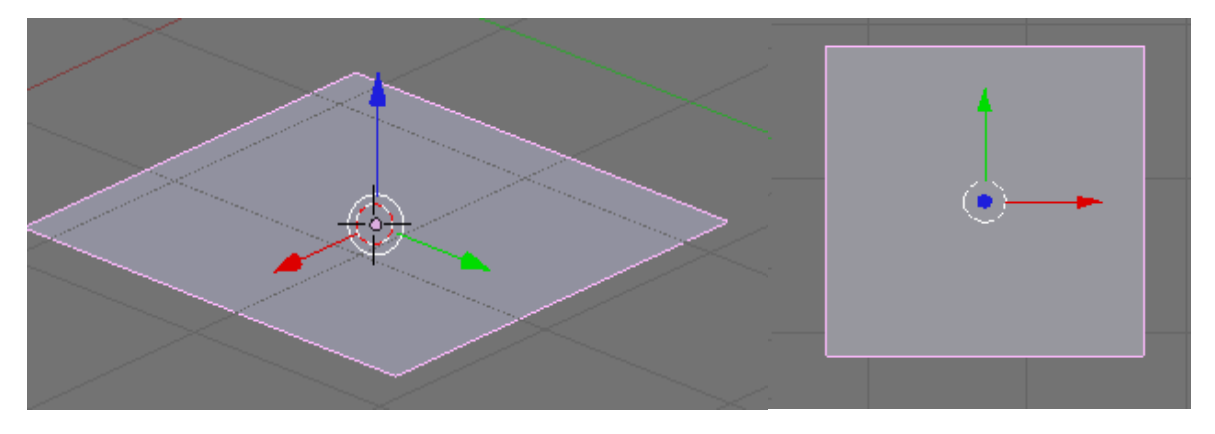

**Slika 5.2.1 i Slika 5.2.2 - Prikaz početne ravnine iz različitih perspektiva**

Pošto je naš model pauka simetričan, koristit ćemo zgodnu funkcionalnost Blendera za izradu površine modela. Naime, sa modifikatorom "Mirror", svaka promjena na strani koju obrađujemo odrazit će se i na simetričnu stranu. Kao os simetrije uzet ćemo ravninu Y-Z. Na Slikama 5.2.1 i 5.2.2, ta je ravnina označena koordinatnim osima zelene i plave boje. Za početak ćemo obrisati pola naše ravnine, jer će se ionako druga polovica automatski formirati. Brisanjem točaka lijeve strane ravnine, ravnina prestaje postojati. Međutim, to nije problem oko kojeg trebamo očajavati. Naime, označavanjem bilo koje tri, odnosno četiri točke, te samo pritiskom na tipku 'F', u Blenderu, formiramo ravninu između označenih točaka.

Izgradnju glave modela započinjemo sa ustima. Pomicanjem točke kao na Slici 5.2.4, te "izvlačenjem" (eng. extrude) svih točaka kao na Slici 5.2.5, dobivamo primitivna usta. Funkcija *extrude* (označavanjem točaka, te pritiskom na tipku 'E') stvara kopiju označenih točaka, te omogućuje pomicanje stvorenih točaka. Pomicanjem točaka formiraju se nove ravnine između postojećih i novostvorenih točaka. Na slici 5.2.5 možemo primijetiti automatski formirane simetrične ravnine na strani lijevo od osi simetrije.

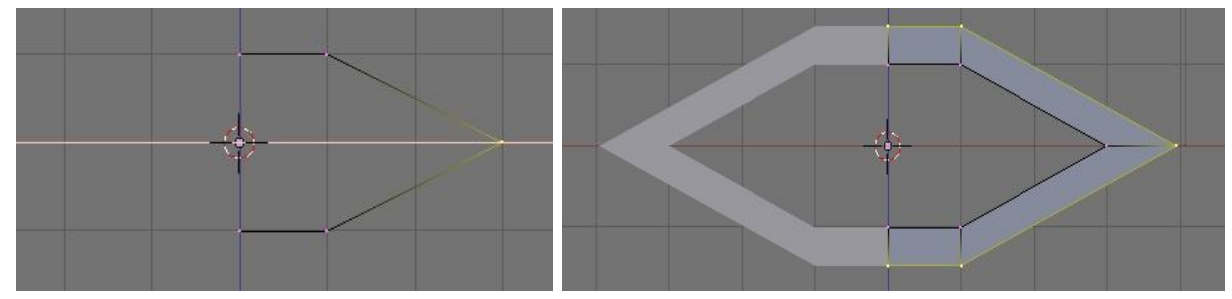

**Slika 5.2.4 i Slika 5.2.5 - Pomicanje točaka, te rezultat funkcije** *extrude*

Daljnjim "izvlačenjem" točaka, te dodavanjem poprječnih, omogućujemo pravilnije oblikovanje usta/glave u narednim koracima:

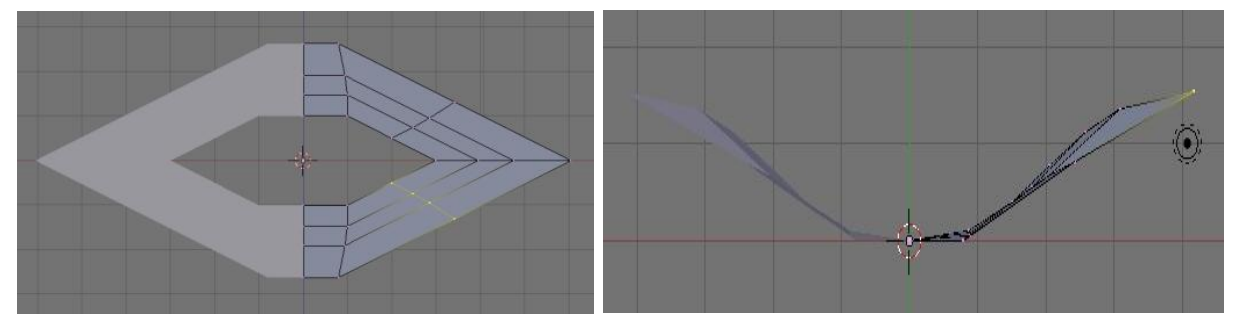

**Slika 5.2.6 i Slika 5.2.7 - Dodavanje točaka, te trodimenzionalno oblikovanje usta**

Oblikovanje trodimenzionalnih modela je pedantan posao, te iziskuje mnogo strpljenja ukoliko želimo da model ima zamišljeni oblik. Sastoji se pretežito od pomicanja točaka, međutim Blender sadrži i dodatke koji nam olakšavaju taj posao.

Rekalkuliranjem normala, te postavljanjem izglađenosti (eng. smoothness) pomoću modifikatora *Subsurf* dobivamo usta kao na Slici 5.2.10.

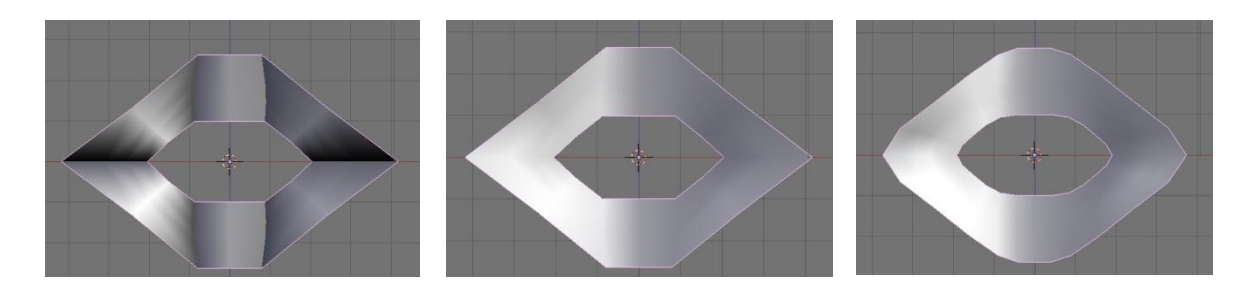

**Slike 5.2.8 – 5.2.10 - Usta prije i nakon rekalkulacije normala, te nakon primjene modifikatora** *Subsurf*

Daljnjim izvlačenjem i oblikovanjem točaka, dobivamo oblik kao na Slici 5.2.11. Zatim, brisanjem određenih točaka (označenih na prethodno navedenoj slici) ostvarujemo prostore za oči. Dobivamo lice kao na Slici 5.2.12:

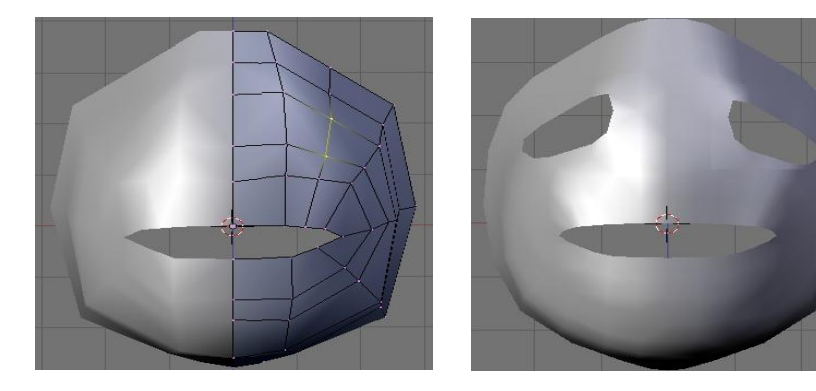

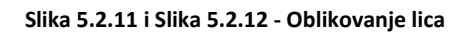

Oči ostvarujemo pomoću modela sfernih oblika. Po vlastitom umjetničkom nahođenju oblikujemo "buboidnu" glavu, te zbog posebnog ugođaja, ali i otvaranja daljnjih mogućnosti dodavanja mimike, odnosno kretnji lica, dodajemo kapke, Slika 5.2.13.

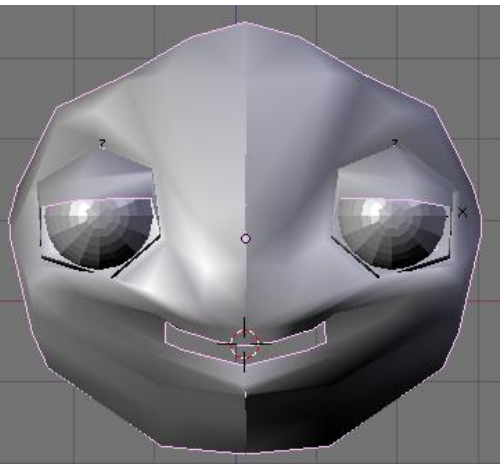

**Slika 5.2.13 - Model sa dodanim očima**

Model glave završavamo izvlačenjem točaka ruba lica, te njihovim spajanjem na stražnjoj stani glave. Također, formiranjem unutrašnjosti usta ostvarujemo svojevrsnu "zatvorenost" cijele glave. Ipak ne želimo da se izvana može gledati u unutrašnjost glave, zar ne? Za formiranje unutrašnjosti usta koristiti će nam zgodna funkcionalnost Blendera, *Clipping the View.* Njome prikazujemo samo onaj dio modela koji nas zanima, u našem slučaju, donji dio glave, Slika 5.2.14.

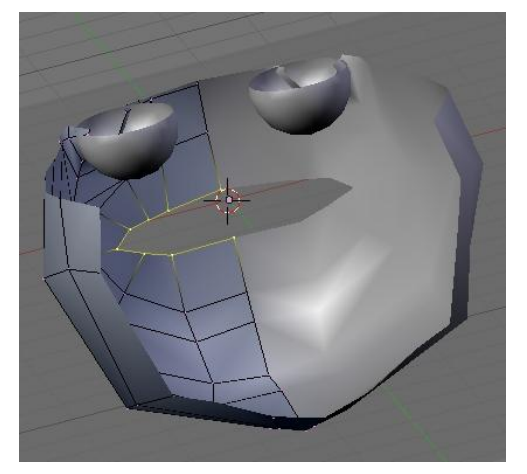

**Slika 5.2.14 - Clipping the View, prije formiranja unutrašnjosti usta**

### **Modeliranje ostatka tijela**

Brisanjem pojedinih točaka, te izvlačenjem točaka formiramo vrat. Po istom principu izgrađujemo i tijelo željenog oblika, Slike 5.2.15 – 5.2.16.

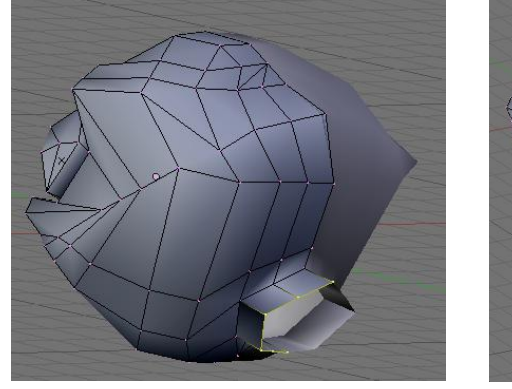

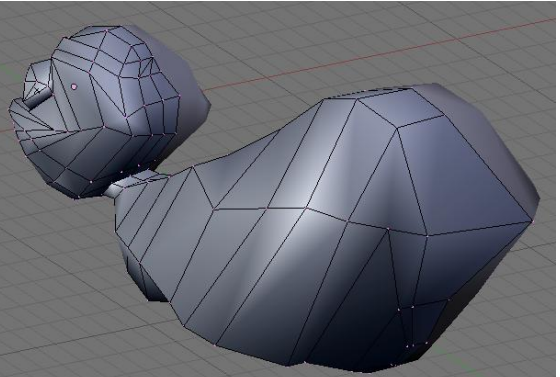

Opisanim postupkom nastavljamo oblikovati noge. Finalni produkt ovog koraka bi izgledao kao na Slici 5.2.17: **Slika 5.2.16 - Formiranje tijela pauka Slika 5.2.15 - Formiranje vrata**

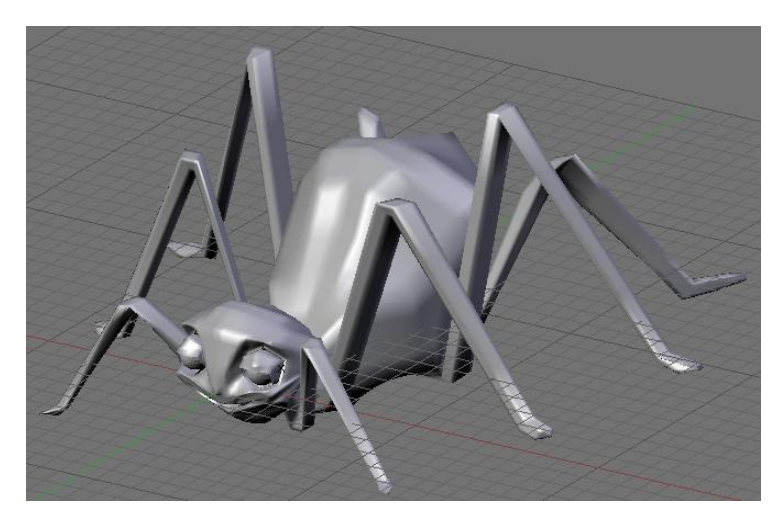

**Slika 5.2.17 - Gotova površina 3D modela pauka (***mesh)*

### **5.3. IZGRADNJA KOSTURA**

U trećem poglavlju objašnjen je princip armature. Armatura služi za definiranje kretanja površinskog sloja modela, *mesh-a.* U ovom ćemo se potpoglavlju pozabaviti izgradnjom kostura. Logično je da će kostur pratiti oblik *mesh-a.* 

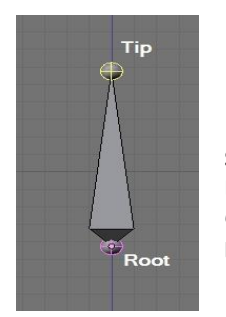

**Slika 5.3.1 - Kost u Blenderu,**  *Octahedron* **način prikaza**

Prvi korak u izgradnji kostura je određivanje izvorišne kosti. Za naš model, logičan bi odabir bio trup pauka. Ovisno o tome da li želimo da trup bude čvrst i nepomičan, odnosno da se pomiče poput kralježnice čovjeka, kroz trup ćemo dodati jednu ili više kostiju.

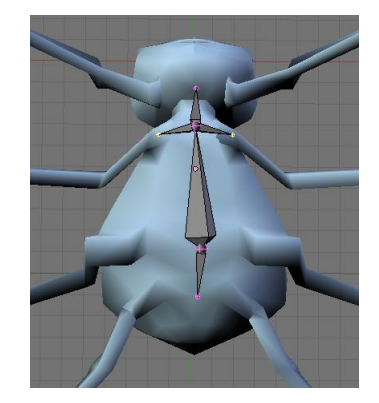

**Slika 5.3.2 - Izgradnja armature**

Ja sam se odlučio na nekakvo kompromisno rješenje, te tijelo sagradio od tri kosti. Kost koja je na Slici 5.3.2 prikazana žutom bojom, izvorna je kost armature. Kosti se, poput točaka u *mesh-u*, izvlače jedni iz drugih, te izvučene kosti automatski nasljeđuju kosti iz kojih su izvučene. Za nas praktična funkcionalnost je simetrično izvlačenje kostiju, također primjetljivo na Slici 5.3.2. Opisanim principom, izgradnja armature nije previše zahtjevan proces. Na Slici 5.3.3 vidimo kako bi izgledala gotova armatura.

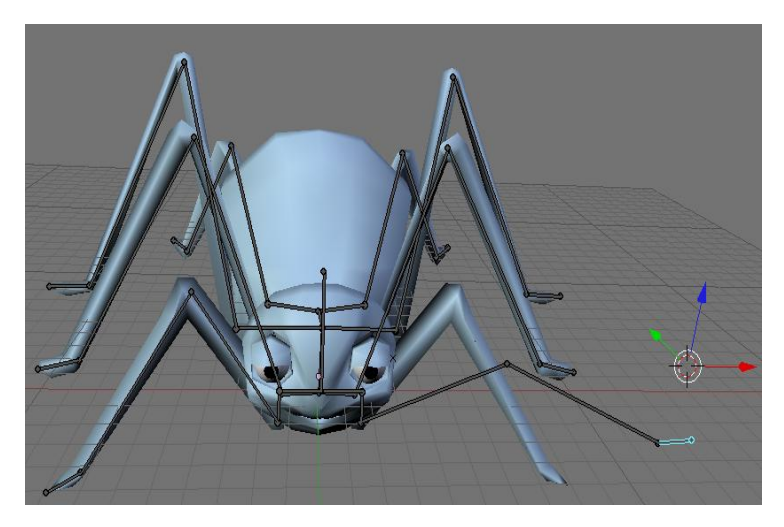

**Slika 5.3.3 - Armatura pauka,** *Stick* **način prikaza**

Također, primjećujemo inverznu kinematiku na djelu. Kost je fiksirana u "ramenu", tako da armatura do "ramena" funkcionira kao unaprijedna kinematika, dok nakon navedenog zgloba funkcionira u inverznom načinu. Bitno je uočiti da mreža poligona (*mesh)* ne prati pokrete armature, što nakon slijedećeg poglavlja neće biti slučaj.

## **5.4. POVEZIVANJE ARMATURE I** *MESH-***a**

U Blenderu se povezivanje armature i površinskog dijela modela obavlja prilično lagano i intuitivno. Ideja je slijedeća: označiti određenu kost, te odrediti koje se sve ravnine vežu uz navedenu kost. Pomakom te kosti i označene će se ravnine pomicati, istezati, skupljati i slično. Ovaj postupak obavljamo u *Weight Paint* modu rada.

Na Slici 5.4.1 vidimo primjer označenih ravnina koje odgovaraju kosti desne potkoljenice.

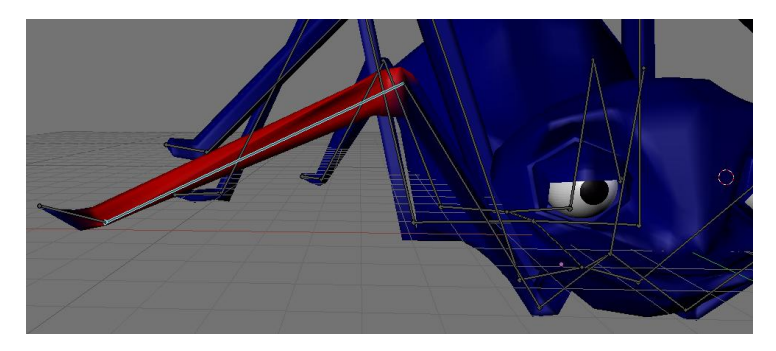

 **Slika 5.4.1 -** *Weight Paint mode*

Označavanjem svih ravnina sa popratnim kostima dobivamo pauka kojim stvarno možemo upravljati. Preostaje nam samo definiranje pokreta koji odgovaraju sekvenci hodanja. Time se bavimo u slijedećem potpoglavlju. Na Slikama 5.4.5. i 5.4.6 vidimo akrobatske sposobnosti našeg pauka.

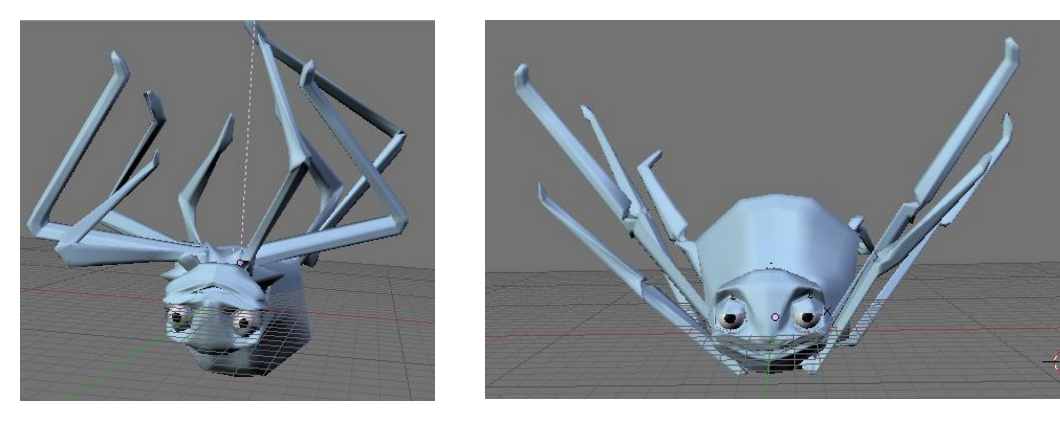

**Slika 5.4.5 i Slika 5.4.6 - Gibanje modela**

### **5.5. STVARANJE ANIMACIJE**

Stvaranie animacije u Blenderu je također lagano ostvarivo, međutim, ukoliko želimo da animacija ima glatke i realne pokrete, moramo obaviti dosta finog namještanja.

U ovom ćemo dijelu zadatka koristiti način *Action Editor*. U njemu definiramo poziciju svake kosti koja sudjeluje u animaciji po svakom trenutku animacije. Određujemo vrijeme početka, odnosno završetka animacije.

Ukoliko odredimo početnu točku odreĎene kosti u jednom trenutku, te završnu točku u nekom trenutku nakon više vremena, Blender će sam odrediti putanju kosti, te je prema toj putanji pomicati u svakom idućem trenutku animacije.

| glava         | ⊛ ⊒                                   |      |          |   |           |    | o         |
|---------------|---------------------------------------|------|----------|---|-----------|----|-----------|
| tijelo2       | $\bullet$ $\overset{\frown}{\bullet}$ |      |          |   | O         | o  | O         |
| tijelo1       | $\bullet$ $\overset{\frown}{\bullet}$ |      |          |   | ◆         |    | $\bullet$ |
| vrat          | $\bullet$ $\overset{\frown}{\bullet}$ |      |          |   | ক         |    | ⋄         |
| vrat_L.001    | $\bullet$ $\overset{\frown}{\bullet}$ |      |          |   | n         |    | o         |
| vrat_L.002    | $\bullet$ $\overset{\frown}{\bullet}$ |      |          |   | o         | c  | o         |
| vrat_L.003    | ⊛ ⊒                                   |      |          |   | n         | o  | $\circ$   |
| vrat_L.004    | $\bullet$ $\overset{\frown}{\bullet}$ |      |          |   |           |    | $\bullet$ |
| vrat_R.001    | ⊛ ⊒                                   |      |          |   |           |    | $\circ$   |
| vrat_R.002    | $\bullet$ $\overset{\frown}{\bullet}$ |      |          | e |           |    | o         |
| vrat_R.003    | $\bullet$ 2                           |      |          |   |           |    |           |
| vrat_R.004    | $\bullet$ $\overset{\frown}{\bullet}$ |      |          |   | o         |    | o         |
| tijelo1_L     | $\bullet$ $\bullet$                   |      | 16       |   | $\bullet$ |    | ⋄         |
| tijelo1_L.001 | $\bullet$ $\overset{\frown}{\bullet}$ |      |          |   | o         | o  | ۰         |
| tijelo1_L.002 | $\bullet$ $\bullet$                   |      |          |   | c         |    | o         |
| tijelo1_L.003 | $\bullet$ $\overset{\frown}{\bullet}$ |      |          |   | c         |    | ۰         |
| tijelo1_R     | $\bullet$ $\mathbf{a}$                |      |          |   | ক         |    | ◇         |
| tijelo1_R.001 | $\bullet$ $\overset{\frown}{\bullet}$ |      |          |   | o         |    | ò         |
| tijelo1_R.002 | $\bullet$ $\overset{\frown}{\bullet}$ |      |          |   |           |    |           |
| tijelo1_R.003 | $\bullet$ $\overset{\frown}{\bullet}$ |      |          |   |           |    | o         |
| tijelo1_L.004 | $\bullet$ $\overset{\frown}{\bullet}$ |      |          |   | ক         |    | ⋄         |
| tijelo1_L.005 | $\bullet$ $\overset{\frown}{\bullet}$ |      |          |   |           | c  |           |
| tijelo1_L.006 | $\bullet$ $\overset{\frown}{\bullet}$ |      |          |   |           |    | о         |
| tijelo1_L.007 | ைவி                                   |      |          |   |           |    | $\bullet$ |
|               | $-10$                                 | $-5$ | $\Omega$ | 5 |           | 10 | 15        |
|               |                                       |      |          |   |           |    |           |

**Slika 5.5.1 -** *Action Editor*

Ugrubo, to bi bilo to. Animaciju smo napravili, međutim, ukoliko želimo da ista izgleda stvarno ili zanimljivo, čeka nas još dosta posla. Razno usklađivanje, dodavanje tekstura i boja, ograničavanje neprirodnih pokreta, itd. MeĎutim, to nadilazi gradivo ovog rada, te ćemo se zaustaviti na ovoj točki.

# **Zaključak**

Ovim radom htjelo se čitatelju predočiti principe animacije, te približiti situaciju u animaciji danas. Bitno je naglasiti da animacija kao ideja postoji od pamtivijeka. Svi smo se kao mali igrali igračkama, te istima pokušavali dati životnost. U računalnoj animaciji radi se o istoj stvari, samo uz razne efekte, tako da izgleda kao da računalni objekti svoje pokrete obavljaju sami. Nadam se da je čitatelj dobio barem okvirnu sliku kako do tih pokreta dolazi.

U današnje doba, kada su računalna grafika i animacija postali sveprisutni, te se istima mogu baviti i mladi i stari, i bogati i siromašni, na jedan alat treba obratiti posebnu pozornost. Govorimo, naravno o Blenderu, koji baš svima omogućava bavljenje spomenutim disciplinama. Nemojmo zaboraviti da, za razliku od većine drugih alata iz ove branše, Blender dolazi u inačici za gotovo sve platforme, te je, naravno besplatan. Rezultat takvog načina pristupa tržištu je gotovo neograničen broj korisnika i volontera koji unaprjeđuju program iz dana u dan. Ovakva situacija Blender stavlja u ulogu najbrže rastućeg softvera ovakvog tipa. Za par godina, lako je moguće da će biti debelo ispred mnogo alata koji svoju cijenu postavljaju i na više tisuća dolara, pa čak i blizu *nedodirljive* Maye.

# **Literatura**

- Mike Tabaczynski "Jacobian Solutions to the Inverse Kinematics Problem", jesen 2005, [http://www.eecs.tufts.edu/~mtabac0a/IK/Project.pdf,](http://www.eecs.tufts.edu/~mtabac0a/IK/Project.pdf) 10.6.2009.
- Ryan Marenzelleria –" Character Animation Blender Tutorial" [http://wiki.blender.org/index.php/Doc:Tutorials/Animation/BSoD/Character\\_](http://wiki.blender.org/index.php/Doc:Tutorials/Animation/BSoD/Character_Animation) [Animation,](http://wiki.blender.org/index.php/Doc:Tutorials/Animation/BSoD/Character_Animation) 5.10.2009
- Robert L. Williams II "INVERSE KINEMATICS AND SINGULARITIES OF MANIPULATORS WITH OFFSET WRIST", 1999, [http://www.ent.ohiou.edu/~bobw/PDF/IASTED.pdf,](http://www.ent.ohiou.edu/~bobw/PDF/IASTED.pdf) 10.6.2009
- Željka Mihajlović "Unaprijedna i inverzna kinematika," [http://www.zemris.fer.hr/predmeti/ra/predavanja/4\\_kinemat.pdf,](http://www.zemris.fer.hr/predmeti/ra/predavanja/4_kinemat.pdf) 9.6.2009
- 3D design, modeling and animation software, [http://www.designtalkboard.com/reviews/3d-design2.php,](http://www.designtalkboard.com/reviews/3d-design2.php) 6.6.2009
- Inverse Kinematics [http://en.wikipedia.org/wiki/Inverse\\_kinematics,](http://en.wikipedia.org/wiki/Inverse_kinematics) 10. 6.2009
- Animation [http://en.wikipedia.org/wiki/Animation,](http://en.wikipedia.org/wiki/Animation) 8.6.2009
- Skeletal animation http://en.wikipedia.org/wiki/Skeletal animation, 9.6.2009
- Computer animation http://en.wikipedia.org/wiki/Animation software, 9.6.2009

# **Sažetak**

## **ANIMACIJA KRETANJA KUKACA**

Glavni zadatak ovog rada je animacija kretanja kukaca u programskom alatu Blender. Rad se sastoji od pet poglavlja, kroz koja čitatelju pokušava objasniti ostvarenje glavnog zadatka.

Prvo poglavlje se bavi animacijom općenito. Prolazi kroz razvoj animacije, te objašnjava razdiobu animacije na tradicionalnu i računalnu.

Kako je računalna animacija i glavni zadatak ovog rada, drugo se poglavlje bavi računalnom animacijom, te njenim glavnim principima.

U trećem se poglavlju bavimo jednim od principa računalne animacije, hijerarhijskim kinematičkim lancima. Način funkcioniranja i razdioba kinematičkih lanaca također su objašnjeni u ovom poglavlju.

U četvrtom poglavlju čitatelju se ukratko govori o važnijim alatima za animaciju i računalnu grafiku.

Finalno, u petom poglavlju, čitatelja se postepeno provodi kroz način izrade jednostavnog modela, te "oživljavanje" istog kroz jednostavnu animaciju. Izrada se obavlja u programskom alatu Blender, na primjeru animacije hoda pauka.

**Ključne riječi**: animacija kretanja kukaca, direktna kinematika, inverzna kinematika, Blender, izrada 3D modela kukaca.

# **Abstract**

# **BUG'S WALK ANIMATION**

Main problem explained in this work is animating a bug's walk in 3D modeling software Blender. Work is composed of five chapters, which are trying to explain this problem to reader.

First chapter is mainly occupied in animation itself. Explains expansion of animation and it's main divisions, traditional and computer animation.

Second chapter is about computer animation, which is the main interest in this seminar.

Third chapter is occupied in one of the main principles of computer animation, kinematic chains.

In fourth chaper reader is briefly reffered in today's most popular graphic and animating software.

Finally, fifth chapter is ridged as a kind of tutorial. Reader is step-by-step driven through the procedure of creating a primitive animation.

**Keywords :** bug's walk animation, foward, inverse kinematics, Blender, 3d modelling